# Manual Teletrabalho

# Orientações gerais

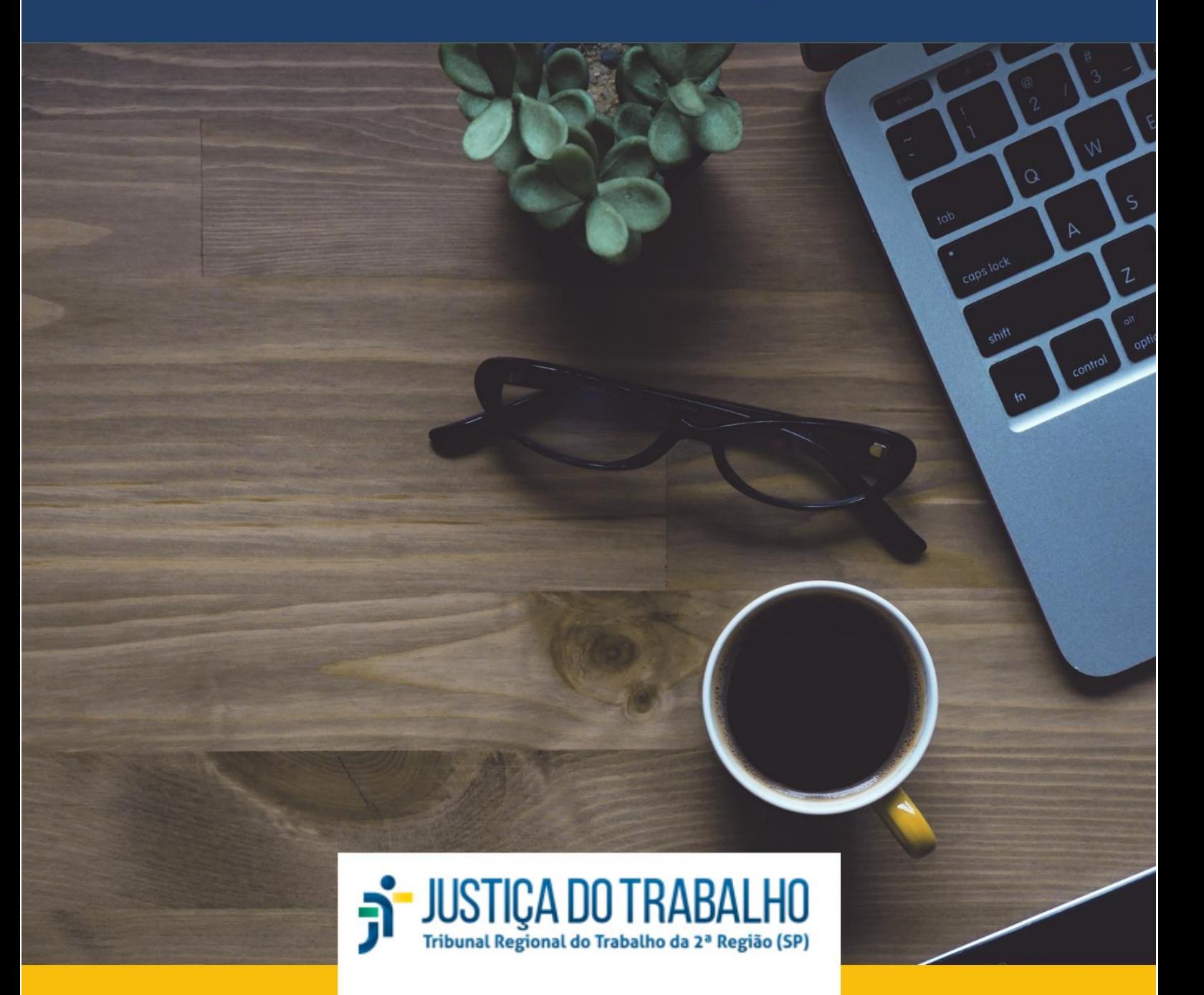

**Expediente**: Tribunal Regional do Trabalho da 2ª. Região

Brasil. Tribunal Regional do Trabalho (Regional, 2<sup>ª</sup> Região) Manual Teletrabalho – Orientações Gerais. São Paulo: TRT 2ª Região, julho, 2021. 1ª edição.

# **Sumário**

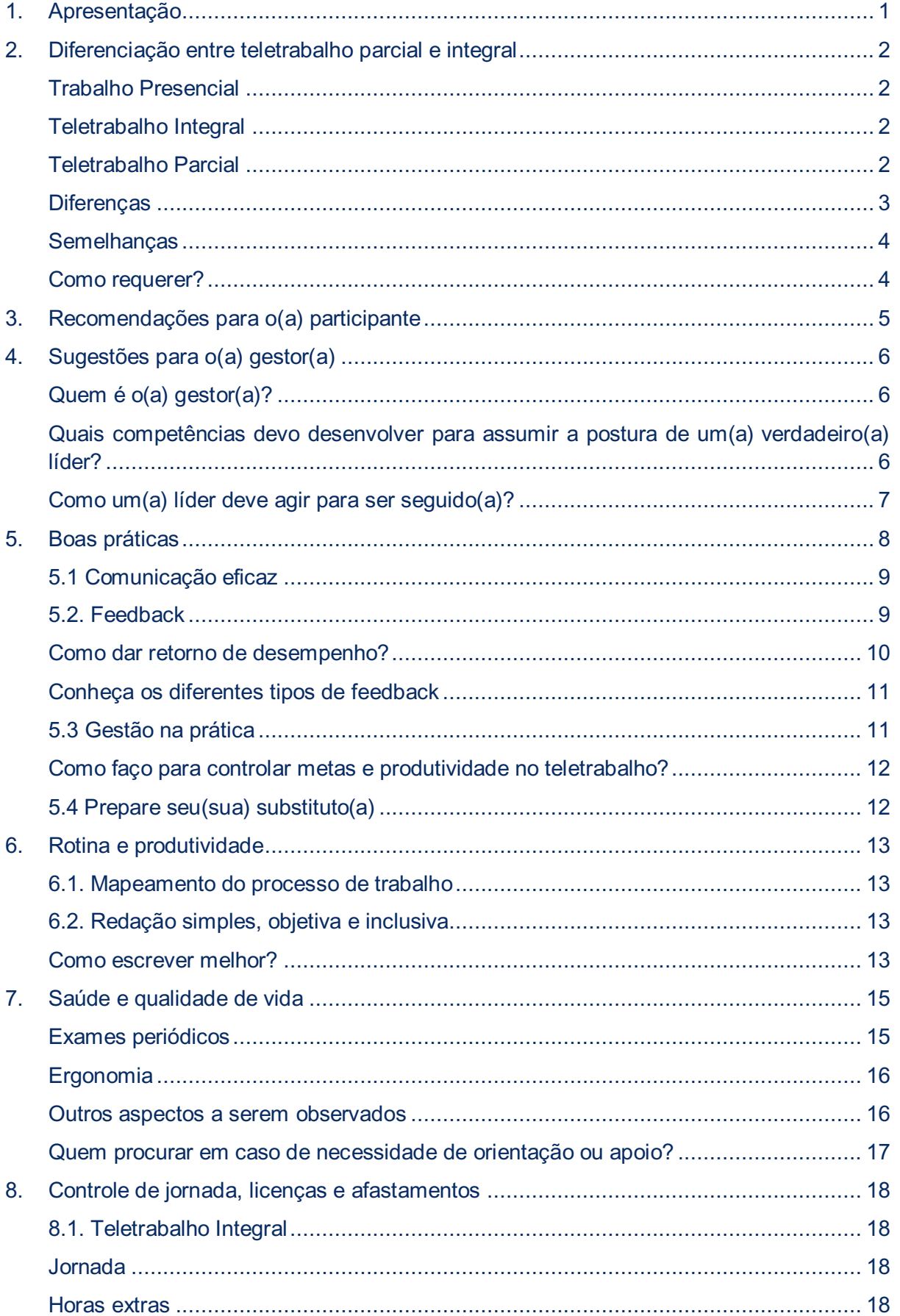

# JUSTICA DO TRABALHO<br>Tribunal Regional do Trabalho da 2º Região (SP)

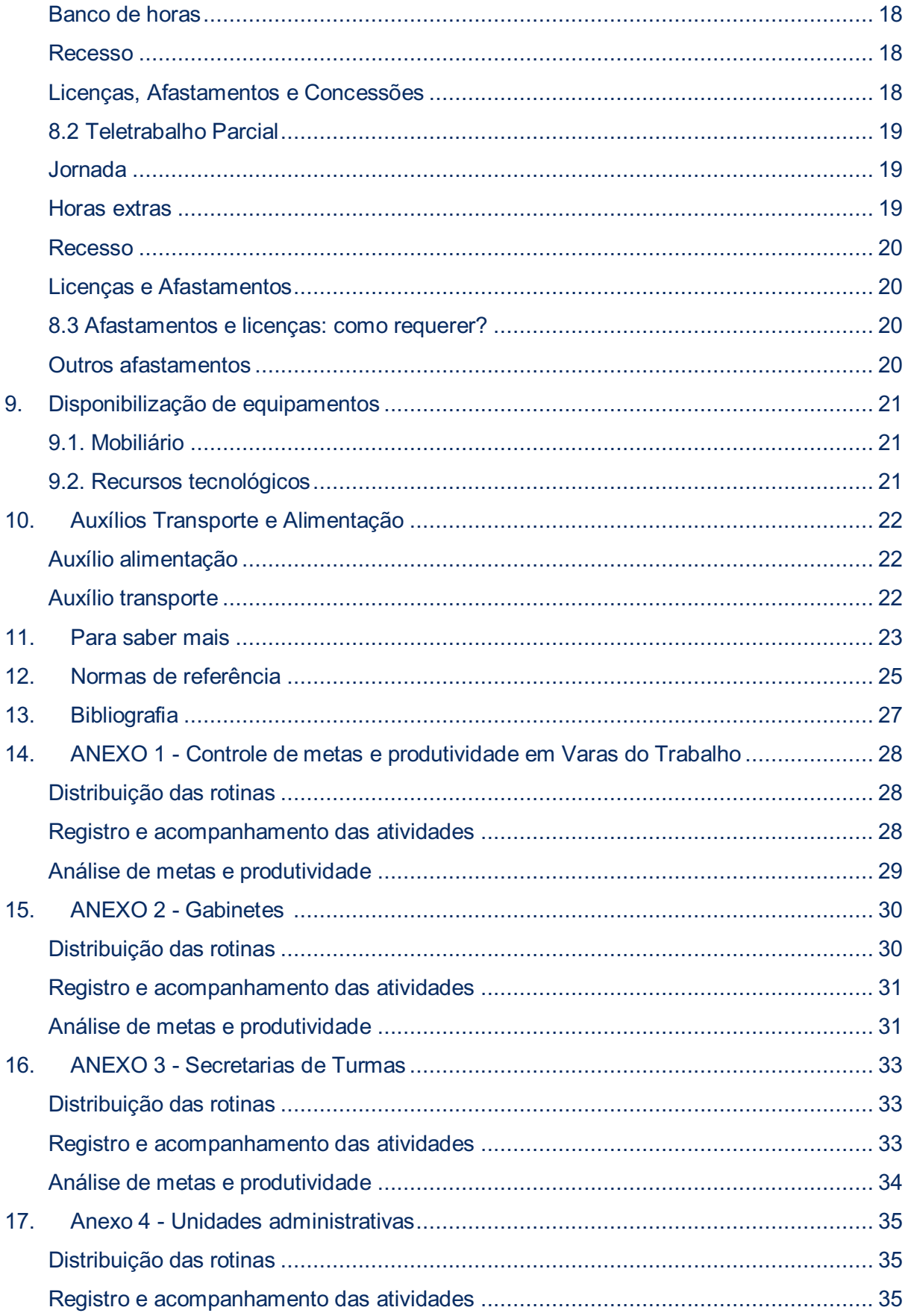

# <span id="page-4-0"></span>**1.Apresentação**

O teletrabalho ganhou destaque na década de 1970, quando o americano Jack Nilles apresentou algumas ideias relacionadas à substituição do transporte pelas telecomunicações, durante a construção de veículos espaciais para a NASA.

A Justiça do Trabalho foi a primeira a implementar em 2012 (*v.g.* [Resolução Administrativa](https://juslaboris.tst.jus.br/bitstream/handle/20.500.12178/19477/2012_ra1499_compilado.pdf?sequence=3&isAllowed=y)  [TST nº 1.499/2012\)](https://juslaboris.tst.jus.br/bitstream/handle/20.500.12178/19477/2012_ra1499_compilado.pdf?sequence=3&isAllowed=y), com o intuito de inovar a gestão de pessoas e acompanhar o ritmo do mercado de trabalho. Em seguida, o Conselho Superior da Justiça do Trabalho aprovou a [Resolução CSJT nº 109/2012](https://hdl.handle.net/20.500.12178/25000) e ampliou o teletrabalho a todos os Regionais. A experiência foi bem-sucedida, o que levou o Conselho Nacional de Justiça a regulamentar essa nova modalidade de trabalho para todo o Judiciário, por meio da [Resolução CNJ nº 227/2016.](https://atos.cnj.jus.br/files/compilado163915202007275f1f033339780.pdf)

O TRT2 instituiu o teletrabalho em 2018 (*v.g.* [Ato GP nº 56/2018\)](http://www.trt2.jus.br/geral/tribunal2/Normas_Presid/Atos/2018/GP_56_18.html). A antiga norma ressaltava as vantagens e benefícios para os(as) servidores(as), para a Administração e para a sociedade, com a possibilidade de melhoria da qualidade de vida, redução dos custos operacionais e otimização do trabalho. Graças ao avanço tecnológico, tornou-se possível a adoção de sistemas (PJe, PROAD, SIGEP, SIGS, dentre outros) e o trabalho à distância.

A pandemia pelo novo coronavírus em 2020 acelerou o processo e rapidamente novos mecanismos tecnológicos foram incorporados. As constantes mudanças nos cenários econômico, social e político exigiram transformações nas organizações e na maneira de trabalhar.

O trabalho remoto, que antes era apenas uma alternativa, se consolida como uma modalidade eficaz e dá indícios de que veio para ficar.

Todas essas transformações motivaram uma nova regulamentação (*v.g.* [Ato GP nº 33/2021\)](https://basis.trt2.jus.br/handle/123456789/14233) para o trabalho à distância. Dentre os principais dispositivos, destacam-se: a definição do teletrabalho parcial, sem limite percentual de adesão; a obrigatoriedade de capacitação do(a) servidor(a), da chefia e do(a) gestor(a) da unidade; a realização de reuniões quinzenais com todos integrantes da equipe, chefia direta e gestor(a); o fornecimento de equipamentos necessários (mobiliário e computadores).

Veremos aqui quais as suas modalidades, as semelhanças e as diferenças entre elas, recomendações, sugestões, além de dicas e boas práticas, que vão desde cuidados com a saúde e organização de rotina até o acompanhamento da produtividade.

Tenha uma ótima leitura!

# <span id="page-5-0"></span>**2.Diferenciação entre teletrabalho parcial e integral**

O trabalho à distância foi disciplinado pela Lei nº [12.551/11](http://www.planalto.gov.br/ccivil_03/_ato2011-2014/2011/lei/l12551.htm)<sup>1</sup>. A norma alterou o art. 6º da Consolidação das Leis do Trabalho (CLT) e equiparou os efeitos jurídicos da subordinação exercida por meios telemáticos e informatizados à exercida de forma presencial.

# <span id="page-5-1"></span>**Trabalho Presencial**

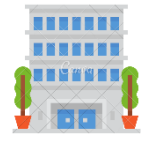

É a atividade realizada diariamente, de forma presencial, na unidade de lotação. A jornada de trabalho é previamente estabelecida.

Embora não haja previsão expressa em nosso Regime Jurídico Único, a Justiça do Trabalho inovou e estabeleceu regras específicas para a realização do teletrabalho. Em nosso Regional, o trabalho à distância é regulamentado pelo [Ato GP nº 33/2021](https://basis.trt2.jus.br/handle/123456789/14233) e pode ser desempenhado de duas maneiras:

# <span id="page-5-2"></span>**Teletrabalho Integral**

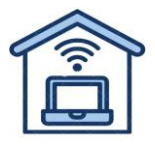

É o trabalho realizado fora das dependências do Tribunal de forma preponderante, com a utilização de recursos tecnológicos. Ele pode ser executado em município, estado ou até mesmo em país (em casos excepcionais) diferente da jurisdição da unidade de lotação do(a) servidor(a).

# <span id="page-5-3"></span>**Teletrabalho Parcial**

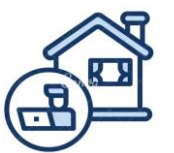

Quando o teletrabalho é realizado de forma híbrida: uma parte é executada em regime presencial; e outra, à distância. Porém, é vedada a sua execução em localidades que impeçam o deslocamento à unidade de lotação quando determinado.

O teletrabalho, em quaisquer de suas modalidades, é autorizado no interesse na Administração, em função da conveniência do serviço, e não se caracteriza como um direito ou dever do servidor.

Pode acontecer:

-

- Excepcionalmente, em virtude de calamidade pública, epidemias, problemas nas dependências físicas das unidades e outras situações a serem definidas pela Administração;
- Nas unidades e Juízos classificados como 100% digital;

<sup>1</sup> ["Art. 6º](http://www.planalto.gov.br/ccivil_03/Decreto-Lei/Del5452.htm#art6) Não se distingue entre o trabalho realizado no estabelecimento do empregador, o executado no domicílio do empregado e o realizado a distância, desde que estejam caracterizados os pressupostos da relação de emprego.

Parágrafo único. Os meios telemáticos e informatizados de comando, controle e supervisão se equiparam, para fins de subordinação jurídica, aos meios pessoais e diretos de comando, controle e supervisão do trabalho alheio."

 Em todas as unidades administrativas e judiciárias que possam desenvolver suas atividades remotamente, mediante autorização da pessoa responsável pela gestão da unidade e da Presidência do Tribunal ou autoridade delegada.

Ele pressupõe as mesmas regras do trabalho presencial (como substituições, afastamentos e compensação de jornada), inclusive a necessidade de comunicar à chefia imediata sobre os imprevistos que impeçam o cumprimento integral da jornada e o comparecimento presencial à unidade de lotação, quando determinado.

Confira nas tabelas abaixo as principais diferenças e semelhanças entre teletrabalho parcial e integral:

# <span id="page-6-0"></span>**Diferenças**

S-JUSTIÇA DO TRABALHO

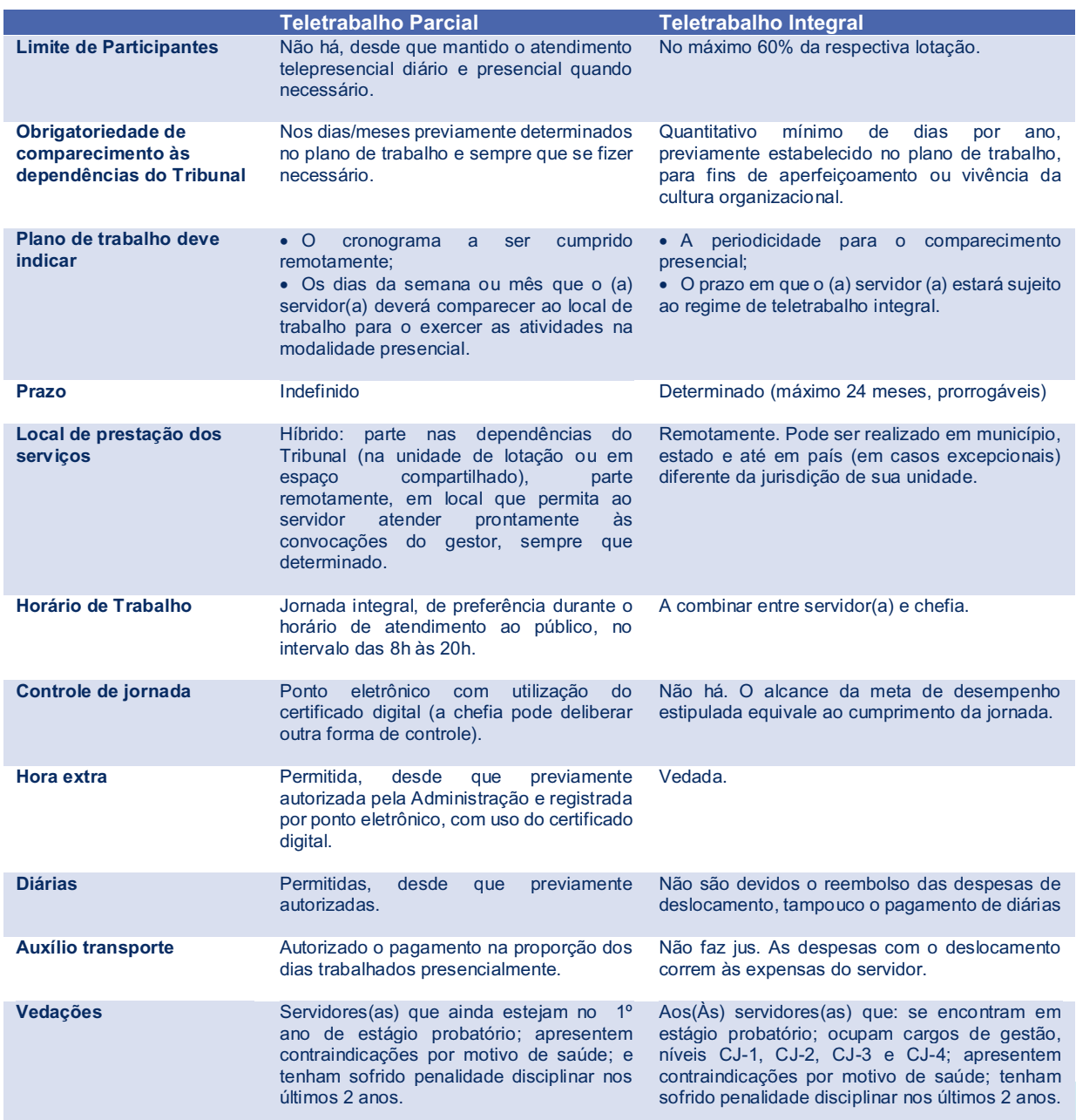

# <span id="page-7-0"></span>**Semelhanças**

JUSTICA DO TRABALHO

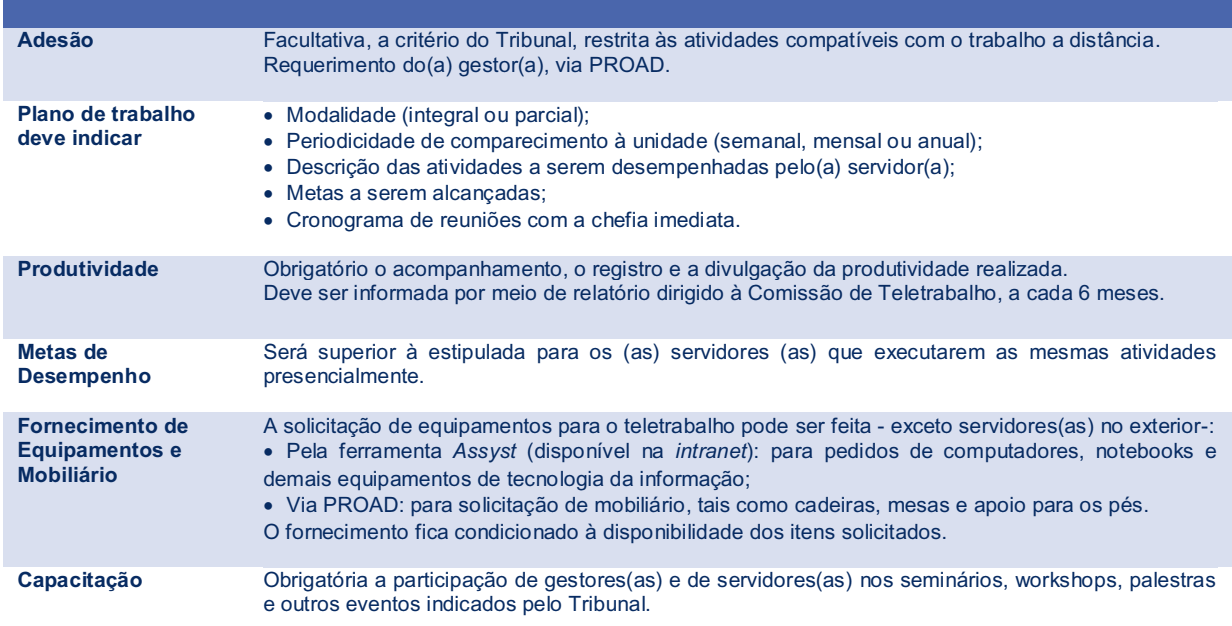

### <span id="page-7-1"></span>**Como requerer?**

O requerimento é feito via [PROAD](https://proad.trt2.jus.br/part-cas/login?service=https%3A%2F%2Fproad.trt2.jus.br%2Fproad%2Fpages%2F) - Processo Administrativo Virtual, assunto: "Requisições Departamentais: RH – Concessão de teletrabalho". Acesse o sistema, preencha o **formulário -** que contém o **plano de trabalho individualizado -** e assine juntamente com a chefia imediata e o(a) gestor(a).

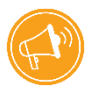

**Atenção**! A formalização do requerimento só deve ser feita após alinhamento entre o(a) servidor(a) e a chefia imediata (*v.g.* art. do Ato GP n° [33/2021\)](https://basis.trt2.jus.br/handle/123456789/14233).

O **formulário** contemplará todos os servidores da unidade em um único processo, e indicará para cada servidor:

- Nome e matrícula:
- Característica da unidade: 100% digital ou híbrida.

Caso a unidade já possua servidor(es) em teletrabalho integral, esse(s) também deve(m) ser incluído(s) no formulário, juntamente com o número do PROAD que autorizou a concessão.

No teletrabalho parcial, o plano de trabalho deve ainda indicar:

- Horário de expediente;
- Número de dias da semana ou o período em que o trabalho será realizado presencialmente;
- Tipo de controle de jornada: registro de ponto eletrônico ou dispensa formal.

Após a conclusão do PROAD, o processo segue para a Seção de Gestão da Movimentação de Pessoal, vinculada à Secretaria de Gestão de Pessoas, para análise e posterior aprovação formal da Presidência, que poderá delegar a competência.

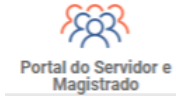

Para mais informações, acesse o [Portal do Servidor.](https://portal.trt2.jus.br/index.php?id=1402)

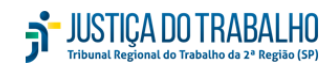

# <span id="page-8-0"></span>**3.Recomendações para o(a) participante**

O número de servidores(as) em teletrabalho aumentou significativamente nos últimos tempos. O nível de autonomia também cresceu. Nesse cenário, o(a) servidor(a) passou a desenvolver outras habilidades, como:

- capacidade de autogestão;
- obtenção de novas responsabilidades;
- comprometimento com a realização dos projetos institucionais.

Além disso, organização e planejamento da rotina, antigamente deixadas mais a cargo da chefia ou do(a) gestor(a), tornaram-se essenciais para o(a) teletrabalhador(a). Confira algumas dicas:

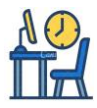

**Organize o seu espaço.** Adeque o ambiente com mobiliários e equipamentos próprios para o trabalho. Consulte o item "9. Disponibilização de equipamentos";

**Mantenha-se disponível** durante o horário de seu expediente. Fique atento às formas de comunicação estabelecidas pela chefia. Responda prontamente e de maneira cordial;

**Consulte frequentemente** o seu e-mail institucional e o da unidade, o malote digital, o Proad, o PJe e os demais sistemas eletrônicos utilizados;

**Priorize o atendimento** ao público interno e externo por telefone ou qualquer outro meio de comunicação;

**Estabeleça horários** para início e término da jornada de trabalho e cumpra o intervalo para o almoço;

**Concentre-se.** Procure trabalhar em um ambiente silencioso e evite distrações;

**Cumpra as metas de desempenho e os prazos** estabelecidos;

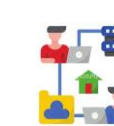

**Atualize a chefia imediata** sobre a evolução do seu trabalho. Relate suas dificuldades e informe sobre eventuais afastamentos;

**Solicite auxílio**. Converse com o(a) gestor(a) e troque dicas de como alcançar a produtividade combinada. Se necessário, proponha a revisão ou o ajuste das metas;

**Capacite-se.** Desenvolva novas habilidades e sempre busque novos conhecimentos;

**Seja pontual** nas reuniões e nos cursos. Participe ativamente, compartilhe as suas ideias e faça propostas;

**Cuide de sua saúde**. Realize exames periódicos e siga as orientações sobre ergonomia. Consulte o item "7. Saúde e qualidade de vida";

**Compareça à sua unidade** sempre que for requisitado, conforme combinado previamente com a chefia;

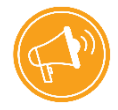

**Lembre-se!** O alcance da meta de desempenho estipulada para o(a) servidor(a) em teletrabalho integral equivale ao cumprimento da jornada.

# <span id="page-9-0"></span>**4.Sugestões para o(a) gestor(a)**

O teletrabalho demonstra a relevância do papel do(a) gestor(a), que assume a postura de líder no processo decisório e passa a conciliar diversas atividades.

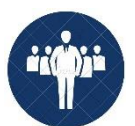

É o(a) gestor(a) quem deve difundir conhecimentos, incentivar a capacitação e implementar técnicas para o trabalho continuar colaborativo e coeso. Além disso, também cabe a ele(a) gerenciar a equipe e monitorar os resultados.

# <span id="page-9-1"></span>**Quem é o(a) gestor(a)?**

É o(a) magistrado(a), o(a) diretor(a) de secretaria, o(a) diretor(a) de coordenadoria ou o(a) servidor(a) ocupante de cargo em comissão, responsável pelo gerenciamento da unidade (*v.g.* art. 2°, II, da [Resolução CSJT](https://hdl.handle.net/20.500.12178/63630) nº 151/2015).

Essas pessoas definem: o contexto organizacional, as atividades que poderão ser realizadas à distância, o perfil para seleção dos(as) participantes, a produtividade que deve ser alcançada e os modelos para implementação.

O(A) gestor(a) deve contar com o auxílio da chefia imediata do(a) participante(a). A chefia é quem deve acompanhar diretamente as atividades, avaliar a qualidade do trabalho realizado e monitorar o cumprimento das metas estabelecidas.

Ao assumirem a postura de líderes, chefes e gestores(as) devem:

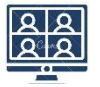

**buscar a aproximação** dos(as) servidores(as) e quebrar a barreira geográfica;

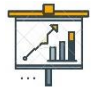

tornar a **supervisão mais objetiva** à distância, com foco no monitoramento dos resultados;

possibilitar a **descentralização das decisões** (superar a antiga estrutura na qual um só comanda e detém todo o poder de decisão).

# <span id="page-9-2"></span>**Quais competências devo desenvolver para assumir a postura de um(a) verdadeiro(a) líder?**

- **Comprometimento e liderança**: acreditar que o sucesso da instituição começa pela mudança nos conceitos e nas ações. Conhecer o [Plano Estratégico Institucional,](https://ww2.trt2.jus.br/fileadmin/agep/planejamento_estrategico/Plano_Estrategico_Institucional_2021-2026/PEI-2021-2026-V1.pdf) possuir discernimento para assumir riscos e tentar novos métodos são os caminhos.
- **Capacitar-se**. "Líderes não nascem prontos, aprendem a liderar" (Mandelli). Aprimore as habilidades em planejamento, liderança e acompanhamento de atividades.
- **Inspirar padrões de comportamento**: valorizar a ética, a moral, o comprometimento, a empatia, dentre outros.
- **Assumir uma postura de gestão**: por meio do compartilhamento, cooperação, participação e comprometimento das pessoas envolvidas.
- **Avaliar corretamente as diversas variáveis envolvidas no problema**: identifique o cenário (quais forças, movimentos, contradições e condições que o geraram) e determine a estratégia para a sua superação.

# <span id="page-10-0"></span>**Como um(a) líder deve agir para ser seguido(a)?**

Na visão de Pedro Mandelli, especialista e consultor em processos estratégicos e gestão de pessoas, há 3 pilares para a liderança:

#### **1° Pilar: Ter uma causa, uma visão, um propósito, um projeto que deixará legados.**

"Se agir como chefe, e não como líder, até poderá ser obedecido. Mas não será seguido nem admirado".

#### **2° Pilar: Ser confiante e ter baixa disposição para corresponder aos desejos de outrem.**

Deve-se deixar de lado aquele modelo arcaico de "comando" e de "controle". "Os líderes precisam aprender a confiar. A boa liderança pergunta, ao invés de dar respostas".

#### **3° Pilar: Reconhecimento.**

"Muitos gestores se protegem tratando todo mundo de uma maneira igual. Está errado. Justiça e reconhecimento é tratar os diferentes de forma diferente".

# <span id="page-11-0"></span>**5.Boas práticas**

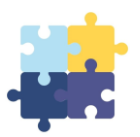

**"Fale, e eu esquecerei; Ensine-me, e eu poderei lembrar; Envolva-me, e eu aprenderei."**  Benjamin Franklin

A Administração do Tribunal espera dos(as) gestores(as) uma nova postura: de liderança. Recomenda-se estabelecer claramente as atribuições de cada profissional, criar metodologias de acompanhamento e de gestão. E ainda, manter a equipe motivada para o trabalho e promover a integração entre todos.

Relacionamos aqui algumas boas práticas para a rotina do(a) gestor(a).

- **Esclareça todas as dúvidas.** Inicie com a equipe uma ampla discussão sobre o teletrabalho. Indique os resultados pretendidos e permita que todos manifestem seus anseios;
- **Estabeleça políticas e acordos.** Partilhe as regras do jogo: modalidades do regime adotado (parcial ou integral), horário de trabalho (institucional ou flexível), formas de comunicação da equipe (e-mail, WhatsApp etc.), metas (individuais e/ou em grupo), produtividade mínima (diária, semanal e/ou mensal), prazos, rotinas de reuniões, dentre outras;
- **Especifique o papel (tarefa) de cada um**. Deixe bem claro o que você espera do trabalho de cada colaborador(a). Defina as atividades que podem ser realizadas à distância e organize como serão distribuídas aquelas presenciais;
- **Indique quais os objetivos** de curto e de longo prazo.
- **Resolva os problemas à medida que surgirem**. Identifique cada um dos problemas, encoraje os(as) servidores(as) para resolvê-los e não deixe que acumulem;
- **Registre dados ou histórico de acompanhamento das entregas**. É importante analisar essas informações antes de avaliar a equipe;
- **Analise resultados**. Os resultados precisam ser conhecidos e possíveis de serem alcançados. Reavalie as metas periodicamente e faça ajustes, se necessário. Comemore os bons resultados. Partilhe com a equipe os problemas encontrados e trabalhem juntos para resolvê-los;
- **Use recursos de tecnologia da informação como estratégia de gerenciamento.**  Busque ferramentas que contribuam para a racionalização do trabalho de forma transparente e colaborativa.

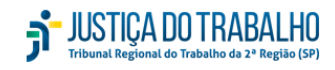

# <span id="page-12-0"></span>**5.1 Comunicação eficaz**

É um grande desafio reduzir os impactos do distanciamento.

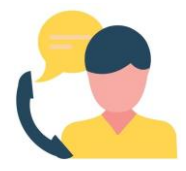

A comunicação autêntica é fundamental para gerenciar, motivar, dar suporte e alcançar bons níveis de produtividade com as suas equipes. Melhores diálogos constroem relacionamentos mais fortes, equipes coesas e pessoas engajadas.

Exercite e amplie a habilidade em se comunicar:

● **Estabeleça a frequência da comunicação** (diária, semanal ou mensal) e fixe horário de início e de término. Encontros breves são mais objetivos, eficazes e ajudam a ter foco e objetividade;

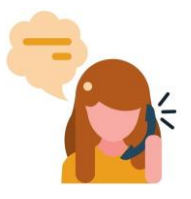

- **Inclua uma pauta no convite.** Assim os(as) participantes já iniciam o encontro preparados e ajudarão a manter o foco da objetividade;
- **Promova a troca de informações.** Os(as) líderes devem fazer reuniões frequentes com a equipe. Isso facilita a comunicação, o repasse das orientações, o engajamento do time e o bom desempenho das atividades;
- **Dê voz a todos(as).** O compartilhamento de sentimentos e dificuldades reforça o senso de pertencimento;
- **Saiba ouvir.** Fique atento(a) ao diálogo e às discussões internas.

A comunicação positiva valoriza a sensação de pertencimento, facilita a compreensão e evita ruídos. O resultado é um salto de qualidade, de desempenho e de resultados.

#### <span id="page-12-1"></span>**5.2.** *Feedback*

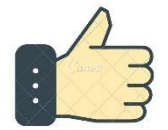

A palavra *feedback* vem do inglês e representa a junção de *feed* (alimentar) e *back* (de volta). "Retorno da informação ou do processo; obtenção de uma resposta" [\(Michaelis,](https://michaelis.uol.com.br/moderno-portugues/busca/portugues-brasileiro/feedback/) 2020).

Antigamente a avaliação de desempenho do(a) servidor(a) público(a) era vista apenas como o cumprimento de uma regra (*v.g.* art. 41, §1º, III da Constituição Federal). Desconexa do planejamento e da missão institucional, servia apenas como mais um aparato burocrático para a Administração.

Há consenso que todo(a) profissional deve ser informado(a) periodicamente sobre os resultados de seu trabalho. Dessa forma, concentrar o *feedback* no período de avaliação de desempenho anual não é um bom caminho para engajar as pessoas. Isso as deixa sem direcionamento.

O(A) gestor(a) moderno(a) utiliza ferramentas que contribuem muito para o desenvolvimento individual e de equipes. A aplicação de técnicas de avaliação mais assertivas ajuda o

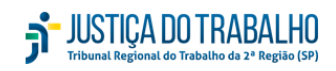

acompanhamento das entregas e a oferta de *feedbacks* mais consistentes. Com isso, o(a) líder consegue demonstrar com clareza o porquê daquele ponto precisar ser desenvolvido ou fomentado.

O tema ainda é um tabu no setor público. Mas é importante que o(a) gestor(a) rompa essa cultura e entenda que, ao avaliar sua equipe, é possível:

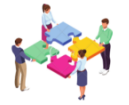

**Engajar todos os servidores** em torno de um objetivo comum. Resgatar o propósito de contribuir para a melhoria do serviço público;

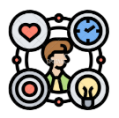

**Identificar e propor planos de ação** para pontos de melhoria; e

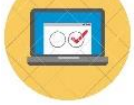

**Valorizar boas práticas** que podem ser replicadas no restante da equipe.

### <span id="page-13-0"></span>**Como dar retorno de desempenho?**

Aplicado corretamente, o *feedback* é uma boa prática que agrega positivamente em engajamento, valorização e desenvolvimento do(a) servidor(a). Além de estimular a eficiência, a motivação e a produtividade da equipe, constrói a resiliência: comportamento essencial.

Times resilientes estão aptos a lidar melhor com a rotatividade de mudanças de gestão e de diretrizes. Conseguem dar maior continuidade aos projetos da instituição, considerando que as lideranças são mais rotativas no setor público, com frequente substituição dos cargos de direção.

Se você deseja engajar e fomentar a resiliência na equipe para que ela receba melhor as mudanças propostas, o feedback é um dos caminhos. Incorpore três premissas:

#### **1° Passo: Procure, vasculhe e fique atento ao "feito superior".**

Quando o(a) profissional realiza um trabalho muito acima do esperado, com uma dedicação acima da média, elogie assim que identificar o feito.

#### **Importante**!

Mesmo que tenha correções a fazer, não as faça nesse momento. Espere algum tempo para a pessoa curtir o reconhecimento. Não use frases do tipo: "o trabalho ficou bom, mas...", pois afetam a autoestima, desestimulam e "murcham" pessoas.

#### **2° Passo: Identifique também o "feito inferior".**

É aquele trabalho realizado para "cumprir tabela", sem contribuição adicional. Seja sincero e diga educadamente: "Não ficou bom. Quer que eu ajude você a melhorar?" Se esse tipo de feito for corriqueiro, converse diretamente com a pessoa, escute e identifique as causas. Uma boa conversa e uma capacitação também podem ajudar.

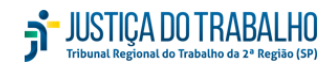

### <span id="page-14-0"></span>**Conheça os diferentes tipos de** *feedback*

As frases que destacamos nos 1° e 2° passos são exemplos de como agir na prática para dar *feedbacks*. Entenda agora as diferenças e os objetivos de cada um deles.

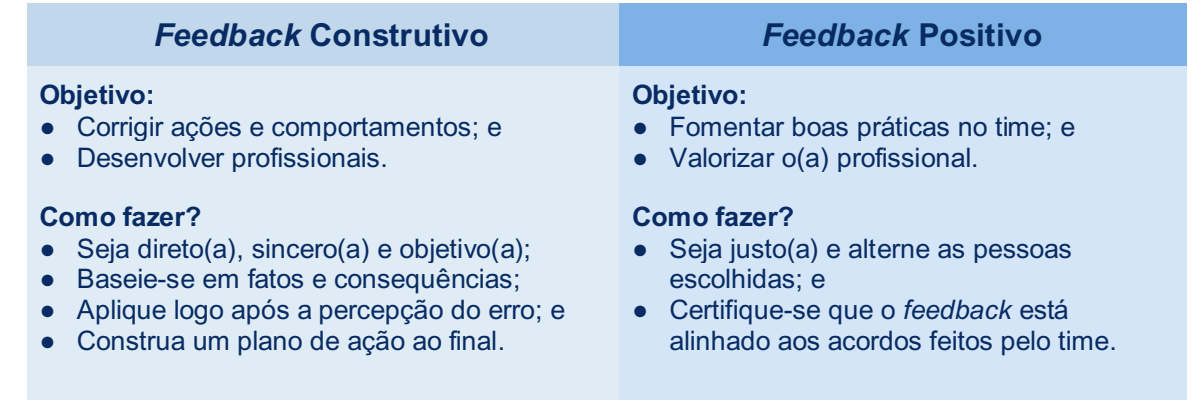

# <span id="page-14-1"></span>**5.3 Gestão na prática**

Juntamente com a necessidade de se adaptar ao novo cenário, no qual o trabalho teve que ser desenvolvido à distância, surgem questionamentos:

- Como saber se estão trabalhando?
- Como saber se estão sendo produtivos?
- Como treinar o(a) novo(a) membro(a) da equipe remotamente?
- Como controlar produtividade no teletrabalho?
- Como fazer a gestão da equipe?

A meta de desempenho estipulada para servidores(as) em regime de teletrabalho será superior à estipulada àqueles(as) que executarem as mesmas atividades no regime de trabalho presencial (*v.g.* Ato GP n° [33/2021\)](https://basis.trt2.jus.br/handle/123456789/14233). Portanto, recomenda-se a análise e a mensuração da produtividade para avaliar o desempenho da unidade.

No teletrabalho o registro das atividades é obrigatório e o (a) gestor(a) deverá:

- Aferir e monitorar o cumprimento das metas estabelecidas,
- Avaliar a qualidade do trabalho apresentado;
- Encaminhar relatório semestral com o registro dos resultados alcançados;
- Informar as dificuldades verificadas e quaisquer situações que possam auxiliar no desenvolvimento do teletrabalho.

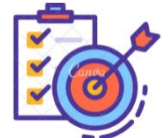

O estabelecimento de metas é um dos recursos utilizados para direcionar o(a) profissional. Quando **identificadas**, **bem definidas** e **realistas**, ajudam a manter o nível de motivação elevado para realizar um trabalho mais eficiente.

Metas difíceis exigem maior desempenho e podem desestimular e estressar o indivíduo, diante da sensação de que são impossíveis.

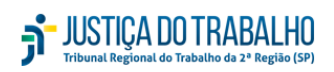

Por isso, devem ser feitas com coerência, atenção e observados os parâmetros da razoabilidade e da proporcionalidade. **Devem ser alcançáveis e não impedir a fruição do tempo livre do(a) teletrabalhador(a).**

#### <span id="page-15-0"></span>**Como faço para controlar metas e produtividade no teletrabalho?**

 $\begin{picture}(120,15) \put(0,0){\line(1,0){155}} \put(15,0){\line(1,0){155}} \put(15,0){\line(1,0){155}} \put(15,0){\line(1,0){155}} \put(15,0){\line(1,0){155}} \put(15,0){\line(1,0){155}} \put(15,0){\line(1,0){155}} \put(15,0){\line(1,0){155}} \put(15,0){\line(1,0){155}} \put(15,0){\line(1,0){155}} \put(15,0){\line(1,0){155}}$  $\oplus$   $\Box$ 9 1 2

Preparamos algumas sugestões para auxiliar na prática, a gestão das atividades direcionadas às unidades judiciárias e administrativas.

Para não deixar o texto extenso e cansativo, as informações específicas de cada área de atuação foram anexadas ao final deste Manual, da seguinte forma:

- Anexo 1 Varas do Trabalho:
- Anexo 2 Gabinetes:
- Anexo 3 Secretarias de Turmas;
- Anexo 4 Áreas Administrativas.

Os anexos contêm modelos de distribuição das rotinas; registro e acompanhamento das atividades; e análise de metas e produtividade.

Há ainda dicas sobre as funcionalidades dos sistemas PJe-JT, PROAD, TRTCLOUD, acompanhamento da produtividade para expedientes quantificáveis e não quantificáveis, dentre outros.

### <span id="page-15-1"></span>**5.4 Prepare seu(sua) substituto(a)**

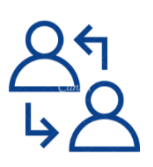

Sabemos a dificuldade que é treinar um(uma) substituto(a) em apenas um mês ou poucas semanas. Por vezes, alguém precisa ser substituído(a) às pressas, seja transitoriamente, em virtude de uma doença ou de um período de férias, seja de forma permanente, em razão de uma remoção/redistribuição, uma troca de carreira ou até mesmo uma aposentadoria.

É preciso começar a preparar os(as) profissionais para assumirem novos cargos e desenvolverem, no dia a dia, o perfil de liderança e as habilidades de sucessor(a), antes mesmo da saída de qualquer profissional.

A formação de sucessores(as) deve fazer parte da rotina diária do(a) gestor(a). É uma maneira de o(a) líder se preparar (e antecipar) para esses eventos inesperados e também:

- **Motivar e inspirar** servidores(as) a desenvolver novas habilidades;
- **Mostrar que é possível crescer** e alcançar [cargos de liderança;](https://etalent.com.br/artigos/desafios-em-desenvolver-novos-lideres/)
- **Reter talentos** em médio e longo prazo;
- **Garantir que profissionais qualificados assumam funções estratégicas**;
- **Inovar, implementar melhorias e aperfeiçoar** as práticas já executadas.

# <span id="page-16-0"></span>**6.Rotina e produtividade**

As transformações ocorridas no ano de 2020, devido à pandemia, fizeram as instituições se adaptarem e revisarem suas políticas, seus processos de trabalho e suas rotinas.

E na residência dos(as) servidores(as) não foi diferente. Exigiram adaptações, planejamento familiar, adequação de espaços, dentre outros aspectos, essenciais à construção de uma rotina pessoal e profissional produtiva e saudável.

Listamos algumas dicas que podem ajudar nesse processo de organização, adaptação e desenvolvimento das atividades em teletrabalho.

### <span id="page-16-1"></span>**6.1. Mapeamento do processo de trabalho**

A padronização de rotinas e o mapeamento dos processos de trabalho é de vital importância para o desempenho das atribuições com segurança e uniformidade. À distância essa boa prática se tornou essencial.

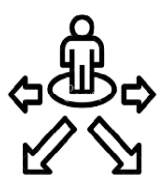

Os(As) participantes se sentem mais seguros(a), confortáveis, motivados(a) e familiarizados(a) com a rotina de trabalho. A equipe também colabora mais quando desempenha com velocidade e padronização as diversas tarefas. As unidades ficam mais preparadas para lidar com mudanças e rotatividade de pessoal. Essa boa prática também possibilita melhorias gradativas na unidade.

Em nosso Tribunal há diversas unidades que já implementaram manuais e mapeamentos de processos de trabalho. Em algumas áreas as iniciativas já estão em desenvolvimento. Conheça um modelo produzido pelos(as) colegas [\(clique aqui\)](https://ww2.trt2.jus.br/fileadmin/portal_intranet/Portal_Servidor/Teletrabalho/Mapeamento_do_Processo_de_Trabalho_rotinaDGA_Marco2020.pdf).

# <span id="page-16-2"></span>**6.2. Redação simples, objetiva e inclusiva**

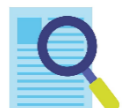

A Linguagem Simples é uma técnica de comunicação que tem por objetivo tornar textos e documentos mais fáceis de ler e de entender. Ela economiza tempo, favorece a produtividade, engaja a equipe e fortalece as relações de confiança.

<span id="page-16-3"></span>Sua escrita ficará mais clara e útil para o(a) leitor(a) com o uso de algumas dicas. Confira:

#### **Como escrever melhor?**

- **Planeje.** Identifique o(a) destinatário(a) do texto. Defina o que ele(a) precisa saber. Adapte a linguagem;
- **Escreva** primeiro a informação principal. Use palavras conhecidas, que deixem o(a) usuário(a) mais à vontade com o texto. Seja preciso(a). Palavras importam;
- **Revise**: a revisão é essencial para a construção do texto. Peça para alguém ler o documento e teste se a mensagem foi bem compreendida.

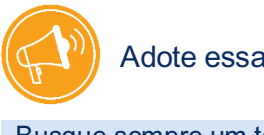

Adote essas dicas:

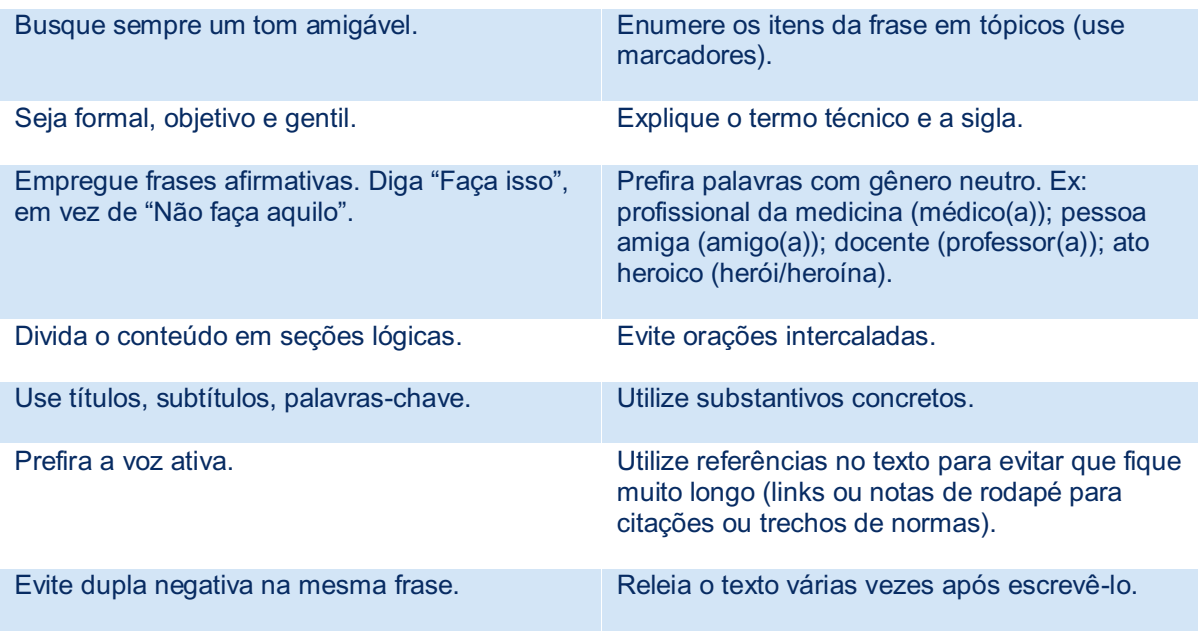

#### **O que é linguagem inclusiva?**

A linguagem inclusiva propõe que as pessoas se expressem de forma que ninguém se sinta deixado de lado, excluído ou diminuído. A comunicação não sexista transforma o texto em um ato de cuidado, em sinal de respeito e de cidadania.

Com esse intuito, o Conselho Nacional de Justiça determinou o uso obrigatório da flexão de gênero na comunicação social e institucional em todos os ramos e unidades do Poder Judiciário nacional. (*v.g.* [Resolução CNJ n° 376/2021\)](https://atos.cnj.jus.br/files/original1229362021030560422430ecd5f.pdf).

Utilize a técnica e partilhe essa boa prática com os colegas.

#### **O assunto interessou?**

A ENAP - Escola Nacional da Administração Pública disponibiliza um curso gratuito sobre linguagem simples. [Acesse aqui.](https://www.escolavirtual.gov.br/curso/315)

Você também encontra essas e outras dicas para facilitar a comunicação no nosso [Guia para](https://basis.trt2.jus.br/handle/123456789/14189) [Redação de Documentos Administrativos.](https://basis.trt2.jus.br/handle/123456789/14189)

# <span id="page-18-0"></span>**7.Saúde e qualidade de vida**

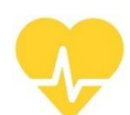

Assim como o trabalho presencial, o teletrabalho exige alguns cuidados para garantir uma rotina de trabalho saudável e com qualidade de vida.

Nesse sentido, o Ministério Público do Trabalho divulgou a [Nota Técnica nº 17/2020,](https://mpt.mp.br/pgt/noticias/nota-tecnica-n-17-sobre-trabalho-remoto-gt-covid-19-e-gt-nanotecnologia-2.pdf) com 17 recomendações para a proteção dos(as) trabalhadores(as), inclusive os(as) servidores(as) públicos(as). Confira algumas delas.

- **Seguir os parâmetros de ergonomia**, como as condições físicas, a organização do trabalho e as relações interpessoais.
- **Observar a jornada de trabalho** na adequação das atividades remotas com as responsabilidades familiares dos(as) servidores(as).
- **Orientar os(as) servidores(as) quanto às precauções para evitar doenças** (físicas e mentais) e acidentes de trabalho, e estabelecer política de autocuidado para identificação de potenciais sinais e sintomas da Covid-19.
- **Garantir que o teletrabalho favoreça os(as) idosos(as)**, respeitando-se as suas condições físicas, intelectuais e psíquicas, **e as pessoas com deficiência**.

Para conhecer todas as recomendações do Ministério Público do Trabalho, [clique aqui.](https://mpt.mp.br/pgt/noticias/nota-tecnica-n-17-sobre-trabalho-remoto-gt-covid-19-e-gt-nanotecnologia-2.pdf)

Nosso Regional também adotou algumas medidas que visam preservar a saúde física e mental dos(as) trabalhadores(as). Na [intranet](https://intranet.trt2.jus.br/por-dentro-do-trt/saude) há um espaço reservado inteiramente às questões da saúde. Acesse: Por dentro do TRT > Saúde.

# <span id="page-18-1"></span>**Exames periódicos**

Os cuidados com a prevenção de doenças ocupacionais e acidentes de trabalho devem ser ainda maiores no teletrabalho.

O exame periódico deve ser feito com regularidade:

- Anual: servidores(as) com idade igual ou acima de 46 anos e servidores(as) lotados(as) em áreas de risco/insalubres;
- Bienal: servidores(as) com até 45 anos.

O objetivo é fazer uma avaliação clínica, exames laboratoriais, de imagem e complementares, conforme [Decreto n° 6.856/2009](http://www.planalto.gov.br/ccivil_03/_ato2007-2010/2009/decreto/d6856.htm) e [Resolução CSJT n° 141/2014.](https://hdl.handle.net/20.500.12178/48479)

# <span id="page-19-0"></span>**Ergonomia**

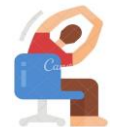

O trabalho remoto, apesar de ser mais cômodo para alguns, apresenta um ambiente diferente e nem sempre ergonomicamente preparado. Por isso, é preciso estar atento às condições de saúde e, em especial, à ergonomia.

A preocupação em conscientizar e incentivar os(as) servidores(as) e magistrados(as) a adotarem práticas de ergonomia no trabalho remoto levou o Tribunal a produzir guias, manuais e vídeos com o objetivo de reforçar o autocuidado.

O [Projeto Laboral em Casa](https://www.youtube.com/playlist?list=PLXVZOlSpU73Eo2k6INos26Ip0By2_sTFc) disponibiliza, na página do TRT2 no YouTube no [\(TRTube\)](https://www.youtube.com/c/TRTube), vídeos com aulas de ginástica laboral, incluindo atividades ao vivo, para que você possa se alongar e se exercitar.

#### <span id="page-19-1"></span>**Outros aspectos a serem observados**

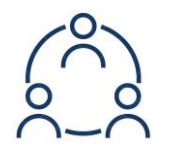

É essencial que gestores(as) e servidores(as) também estejam alertas quanto à interação dos(as) membros(as) da equipe. O envolvimento dos(as) participantes é essencial para que se sintam reconhecidos(as) e motivados(as). Isso evita prejuízos relacionados à menor socialização.

Portanto, fique atento(a) se surgirem alguns sinais como:

- Desmotivação ou falta de sentido para o trabalho;
- Sentimentos de injustiça ou desvalor;
- Sentimento de não-pertencimento ao grupo de trabalho;
- Estresse excessivo, irritabilidade ou apatia;
- Queda da produtividade;
- Cansaço, sobrecarga ou exaustão;
- Depressão ou desânimo;
- Dificuldade de concentração.

Atuar dessa forma permitirá que o(a) gestor(a) contribua para a prevenção de riscos psicossociais e a promoção da saúde e da qualidade de vida dos membros da equipe.

Alguns projetos promovidos pelo Tribunal, voltados a juízes(as) e servidores(as), ativos(as) e aposentados(as), e também a terceirizados(as) e estagiários(as), proporcionam espaço para diálogo e trocas, mas não promovem a psicoterapia. Conheça aqui um pouco sobre eles:

● **Projeto Vivências** - Encontros de Autoconhecimento e Vivência. Desenvolvida pelo Centro de Valorização da Vida (CVV), a metodologia usada no projeto possui uma abordagem introspectiva e cria um espaço livre de julgamentos e protegido pelo sigilo. Assim, as pessoas se sentem mais à vontade durante os encontros, e qualquer um(a) pode se expressar, escutando os(as) outros(as) e a si mesmo(a). Apoio: Coordenadoria de Governança e Projetos - (11) 3150.2000 ramal 2891 (governanc[a@trtsp.jus.br\)](mailto:saude.expediente@trtsp.jus.br);

● **Roda de Conversas** – O projeto busca resgatar e preservar as trocas afetivas que normalmente ocorriam nas pausas do café ou na hora do almoço com os colegas, presencialmente. As rodas são um lugar seguro e acolhedor em busca do bem-estar gerado por conversas informais, divertidas e leves, ou mesmo polêmicas. Apoio: Secretaria de Comunicação Social - (11) 3150-2069 [\(secom@trtsp.jus.br\)](mailto:secom@trtsp.jus.br).

### <span id="page-20-0"></span>**Quem procurar em caso de necessidade de orientação ou apoio?**

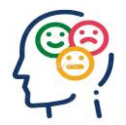

A Seção de Psicologia busca preservar o equilíbrio psicossocial para a melhoria da qualidade de vida. Agende o atendimento pelo telefone (11) 3150-2000, nos ramais 9738, 9739, 9740, 9741 e 9742 [\(psicologia@trtsp.jus.br\)](mailto:psicologia@trtsp.jus.br).

Veja outros contatos que podem ser úteis:

- Secretaria de Saúde (11) 3525-9205 [\(saude.expediente@trtsp.jus.br\)](mailto:saude.expediente@trtsp.jus.br);
- Coordenadoria de Serviços Integrados à Promoção da Qualidade de Vida (11) 3150- 2063 / (11) 3150-2062 (diretoria[.qualidadedevida@trtsp.jus.br\)](mailto:qualidadedevida@trtsp.jus.br);
- [Centro de Valorização da Vida](http://www.cvv.org.br/) (CVV) telefone: 188 [\(www.cvv.org.br\)](http://www.cvv.org.br/) Oferece apoio emocional e de prevenção do suicídio, atendendo de forma voluntária e gratuita a todas as pessoas que queiram conversar, sob total sigilo, por telefone, email e chat, 24 horas por dia, todos os dias da semana.

# <span id="page-21-0"></span>**8.Controle de jornada, licenças e afastamentos**

# <span id="page-21-1"></span>**8.1. Teletrabalho Integral**

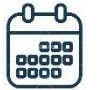

#### <span id="page-21-2"></span>**Jornada**

É dispensado o controle de frequência. O alcance da meta de desempenho estipulada ao(à) servidor(a) equivale ao cumprimento da jornada de trabalho.

**Dica!** Na hipótese de não cumprimento da meta (produtividade, qualidade e quantidade), o(a) gestor(a) deve implementar plano de compensação (*v.g.* §4º, do art. 14, do [Ato GP nº](https://basis.trt2.jus.br/handle/123456789/14233)  [33/2021\)](https://basis.trt2.jus.br/handle/123456789/14233).

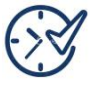

#### <span id="page-21-3"></span>**Horas extras**

É vedado o recebimento de horas extras.

#### <span id="page-21-4"></span>**Banco de horas**

Não é permitida a aquisição de banco de horas. O(A) servidor(a) poderá usufruir o banco de horas previamente constituído, mediante anuência da chefia imediata.

#### <span id="page-21-5"></span>**Recesso**

Não pode trabalhar no recesso.

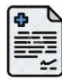

#### <span id="page-21-6"></span>**Licenças, Afastamentos e Concessões**

Consideram-se ausências justificadas e devem ser analisadas caso a caso.

Quando o atraso da meta decorrer da licença ou afastamento por período:

- De até 15 dias, o prazo ajustado poderá ser suspenso e continuará a correr automaticamente a partir do término do impedimento;
- Superior a 15 dias, as tarefas serão redistribuídas aos(às) demais servidores(as), sem prejuízo do seu retorno ao teletrabalho quando cessada a causa do afastamento.

Para isso ocorrer é necessário comunicar imediatamente a chefia para ajustes da meta de produtividade e formalizar o afastamento (consulte o item 8.3).

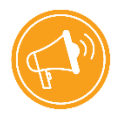

**Atenção**! As licenças para tratamento da saúde dos(a) servidores(as) em teletrabalho seguem as mesmas regras daqueles que atuam em regime presencial.

A licença será concedida, com base em perícia médica, sem prejuízo da remuneração a que fizer jus (*v.g.* arts. 202 a 205 da [Lei n° 8.112/1990\)](http://www.planalto.gov.br/ccivil_03/leis/l8112cons.htm).

A avaliação pela perícia oficial é presencial<sup>2</sup>. Portanto, não caberá a avaliação pericial se na localidade onde o(a) servidor o(a) se encontra não houver perito o(a) médico o(a) do Tribunal. Nesse caso, a perícia médica ou odontológica poderá ser substituída pela recepção de atestado passado por médico ou dentista particular (*v.g.* art. 32 da [Resolução CSJT n°](https://hdl.handle.net/20.500.12178/147493)  [230/2018\)](https://hdl.handle.net/20.500.12178/147493).

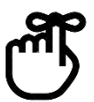

#### **Servidor(a) no exterior**

Quando o atestado for emitido no exterior, o(a) servidor(a) deverá reunir a documentação que comprova a necessidade de seu afastamento (atestado e documento de saúde emitido por profissional estrangeiro).

No entanto, os documentos oriundos de países estrangeiros, para terem efeito no Brasil, precisam de um tratamento especial<sup>3</sup>: devem ser legalizados junto às Repartições Consulares do Brasil no exterior (*v.g.* art. 4º do [Decreto n° 8.742/2016\)](https://www.in.gov.br/materia/-/asset_publisher/Kujrw0TZC2Mb/content/id/21515905/do1-2016-05-05-decreto-n-8-742-de-4-de-maio-de-2016-21515837).

Ficam dispensados de legalização consular:

- a) Quando expedidos por autoridades estrangeiras e encaminhados por via diplomática ao Governo brasileiro;
- b) Originário de países com os quais o Brasil tenha firmado acordos<sup>4</sup> de simplificação ou de dispensa do processo de legalização de documentos. Nesse caso, o atestado deve ser apostilado pela autoridade competente do país de origem e acompanhado da versão para a língua portuguesa (via diplomática ou por tradutor juramentado<sup>5</sup>).

# <span id="page-22-0"></span>**8.2 Teletrabalho Parcial**

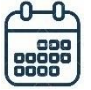

#### <span id="page-22-1"></span>**Jornada**

Está sujeito ao controle diário de jornada, mediante registro de ponto eletrônico. A chefia poderá convencionar forma diversa.

A jornada de trabalho integral, fixada em 8 horas diárias, é obrigatória e os horários de início e fim deverão ser definidos em conjunto com o(a) gestor(a), entre 8h e 20h.

Há necessidade de comunicar a chefia imediata qualquer impedimento no cumprimento integral da jornada de trabalho, como atrasos, imprevistos, realização de exames, consultas, etc.

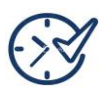

-

#### <span id="page-22-2"></span>**Horas extras**

É permitido, desde que haja: prévia autorização pela Administração, justificativa do(a) gestor(a) e efetivo controle de ponto com a utilização de certificado digital.

<sup>3</sup> [Decreto n° 8.742/2016](https://www.in.gov.br/materia/-/asset_publisher/Kujrw0TZC2Mb/content/id/21515905/do1-2016-05-05-decreto-n-8-742-de-4-de-maio-de-2016-21515837) - Dispõe sobre os atos notariais e de registro civil do serviço consular brasileiro e da dispensa de legalização no Brasil das assinaturas e atos emanados das autoridades consulares brasileiras;

<sup>4</sup> [Decreto nº 8.660/2016](http://www.planalto.gov.br/ccivil_03/_ato2015-2018/2016/decreto/d8660.htm) - Promulga a Convenção sobre a Eliminação da Exigência de Legalização de Documentos Públicos Estrangeiros, firmada pela República Federativa do Brasil, em Haia, em 5 de outubro de 1961;

<sup>2</sup> [Manual de Perícia Oficial em Saúde do Servidor Público Federal.](https://ww2.trt2.jus.br/fileadmin/portal_intranet/Portal_Servidor/Teletrabalho/Manual_de_Pericia_Oficial___Servidor_Publico_Federal.pdf)

 $5$  [Lei nº 6.015/1973](http://www.planalto.gov.br/ccivil_03/leis/l6015compilada.htm) - Dispõe sobre os registros públicos, e dá outras providências;

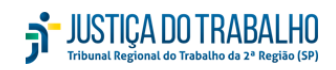

O requerimento deve ser feito via [PROAD](https://proad.trt2.jus.br/part-cas/login?service=https%3A%2F%2Fproad.trt2.jus.br%2Fproad%2Fpages%2F) - Processo Administrativo Virtual, assunto: "Requisições Departamentais: DGA – Autorização para realização de trabalho em sobrejornada", com pelo menos 5 (cinco) dias de antecedência.

#### **Banco de horas**

Nos casos em que a jornada suplementar for autorizada, as horas extras serão computadas em banco de horas para gozo oportuno. As regras estão no [Ato GP nº 39/2018.](http://www.trtsp.jus.br/geral/tribunal2/Normas_Presid/Atos/2018/GP_39_18.html)

Para consultar o saldo do banco de horas, acesse o [SIGEP Online](https://aplicacoes1.trt2.jus.br/sigep-online/online/login.do;jsessionid=emCXasTFk8wGQohbPgOf5Eqs.sgrh02?acao=autenticarServidor) e selecione a opção Consultas > Banco de Horas. Outras informações e serviços sobre o banco de horas n[o Portal](https://portal.trt2.jus.br/portal-do-servidor/)  [do Servidor,](https://portal.trt2.jus.br/portal-do-servidor/) no menu Frequência > Banco de horas.

O pagamento de horas extras somente será efetuado em casos excepcionais, mediante autorização da Administração (*v.g.* [Emenda Constitucional nº 95\)](http://www.planalto.gov.br/ccivil_03/constituicao/emendas/emc/emc95.htm).

#### <span id="page-23-0"></span>**Recesso**

Pode trabalhar no recesso mediante autorização.

# $\sigma$

#### <span id="page-23-1"></span>**Licenças e Afastamentos**

Comunique imediatamente o afastamento à chefia e/ou ao gestor(a), formalize o afastamento.

#### <span id="page-23-2"></span>**8.3 Afastamentos e licenças: como requerer?**

Utilize o [Sistema SIGS](https://sigs.trt2.jus.br/login) para encaminhar o comprovante (relatório ou atestado médico) à Secretaria de Saúde do Tribunal nos seguintes casos:

- Licença para Tratamento de Saúde (médica/odontológica);
- Licença por motivo de Doença em Pessoa da Família;
- Licença à Gestante, aborto e natimorto;
- Comunicação de acidente em local de trabalho ou de trajeto.

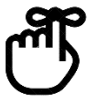

O requerimento deve ser formulado no prazo de 5 dias. Para mais informações, consulte a [Portaria GP nº 40/2020.](https://basis.trt2.jus.br/handle/123456789/13786)

Após a análise e deferimento da licença pelo setor médico, o período do afastamento será lançado em sistema e, a partir de então, o cômputo da produtividade será suspenso. Esse só continuará a correr automaticamente após o término do impedimento.

#### <span id="page-23-3"></span>**Outros afastamentos**

Outros afastamentos legais, como licença gala e licença nojo, devem ser requeridos via [PROAD](https://proad.trt2.jus.br/part-cas/login?service=https%3A%2F%2Fproad.trt2.jus.br%2Fproad%2Fpages%2F) "Protocolo Administrativo: RH – Concessão de afastamento (casamento / falecimento / doação de sangue / justiça eleitoral / júri)".

Para mais informações sobre afastamentos e concessões, acesse o [Portal do Servidor](https://portal.trt2.jus.br/portal-do-servidor/) ou consulte os capítulos V e VI da Lei nº 8112/1990, que dispõe sobre o regime jurídico dos servidores públicos civis da União.

# <span id="page-24-0"></span>**9.Disponibilização de equipamentos**

O regime de teletrabalho estabelece que é responsabilidade do(a) servidor(a) providenciar a estrutura física e tecnológica necessária para o trabalho à distância (*v.g.* art. 20 do [Ato GP](https://basis.trt2.jus.br/handle/123456789/14233) n° [33/2021\)](https://basis.trt2.jus.br/handle/123456789/14233).

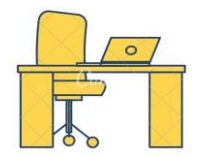

É possível requerer alguns mobiliários e equipamentos de informática para uso durante o teletrabalho. A concessão se dará mediante disponibilidade dos recursos, sendo que a responsabilidade pelo transporte será do(a) servidor(a), inclusive no momento da devolução. Veja como solicitá-los:

# <span id="page-24-1"></span>**9.1. Mobiliário**

Cadeiras, mesas ou apoios para os pés podem ser solicitados à Administração via [PROAD,](https://proad.trt2.jus.br/part-cas/login?service=https%3A%2F%2Fproad.trt2.jus.br%2Fproad%2Fpages%2F) no assunto: "Protocolo Administrativo: ADM – Solicitação de mobiliário para teletrabalho".

Após a abertura do processo, você deve aguardar a autorização para retirar o(s) item(ns) requeridos(s). As orientações quanto à retirada serão fornecidas pela Coordenadoria de Material e Patrimônio, nesse mesmo PROAD. Após o trâmite, você deve arquivá-lo temporariamente.

Ao término do teletrabalho, o mobiliário deverá ser devolvido no mesmo local da retirada, e o gestor da unidade cientificado. Para isso, desarquive o PROAD de solicitação e insira um novo requerimento solicitando a devolução. O documento deve ser direcionado à Coordenadoria de Material e Patrimônio.

Se a sua solicitação foi feita por e-mail (antes da criação desse assunto no PROAD), o pedido de devolução deve ser enviado para o e-mail smp@trtsp.jus.br.

# <span id="page-24-2"></span>**9.2. Recursos tecnológicos**

Equipamentos de informática, como computadores e monitores, devem ser solicitados à Secretaria de Tecnologia da Informação e Comunicações (SETIC) pelo sistema [Assyst,](https://atendimentoti.trt2.jus.br/assystnet/) (disponível na Intranet, no menu "Outros sistemas").

Faça o *login* no [Assyst](https://atendimentoti.trt2.jus.br/assystnet/) e acesse: Catálogo de serviços > Microinformática > Equipamentos.

O(A) gestor(a) da unidade também deve ser cientificado(a). Aguarde as instruções para realizar a retirada dos equipamentos.

Além de fornecer os equipamentos de informática, o Tribunal também oferece o suporte técnico necessário para quem está em teletrabalho. Utilize a ferramenta [Assyst](https://atendimentoti.trt2.jus.br/assystnet/) ou abra um chamado pelo Service Desk (11 2898-3443).

**Dica!** Cuide bem do material emprestado! Lembre-se que eventuais danos causados aos bens são de sua inteira responsabilidade.

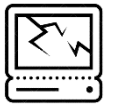

O **mau uso** pode acarretar o ressarcimento ao erário.

# <span id="page-25-0"></span>**10. Auxílios Transporte e Alimentação**

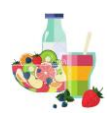

### <span id="page-25-1"></span>**Auxílio alimentação**

Os(As) servidores(as) em teletrabalho, em quaisquer das suas modalidades, têm direito ao Auxílio Alimentação.

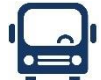

# <span id="page-25-2"></span>**Auxílio transporte**

É devido apenas ao(à) servidor(a) em teletrabalho parcial, nos dias de efetivo deslocamento até a sua unidade de lotação ou de *coworking* (espaço compartilhado nas dependências do Tribunal), na proporção dos dias trabalhados presencialmente (*v.g.* [Ato GP](https://basis.trt2.jus.br/handle/123456789/14233)  [nº 33/2021](https://basis.trt2.jus.br/handle/123456789/14233) e [Ato GP nº 19/2018\)](http://www.trtsp.jus.br/geral/tribunal2/Normas_Presid/Atos/2018/GP_19_18.html).

O espaço compartilhado será criado oportunamente. Iniciaram os estudos para um projeto com vistas a atender todas as unidades.

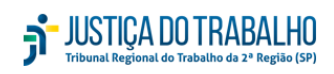

# <span id="page-26-0"></span>**11. Para saber mais**

Caso tenha alguma dúvida sobre o [Ato GP nº](https://basis.trt2.jus.br/handle/123456789/14233) 33/2021, entre em contato Coordenadoria de Planejamento e Gestão de Pessoas: [cpgp@trtsp.jus.br](mailto:cpgp@trtsp.jus.br) ou (11) 3150-2000 – ramal 2868.

Aprofunde seus conhecimentos. Consulte o material de apoio disponibilizado abaixo.

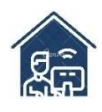

#### **Teletrabalho**

[Teletrabalho. O trabalho de onde você estiver](https://www.tst.jus.br/documents/10157/2374827/Manual+Teletrabalho.pdf/e5486dfc-d39e-a7ea-5995-213e79e15947?t=1608041183815) *-* Tribunal Superior do Trabalho.

[5 Coisas sobre Home Office](https://www.youtube.com/watch?v=oVWXaMjR_R4) - Tribunal Superior do Trabalho.

[Noções básicas do trabalho remoto](https://www.escolavirtual.gov.br/curso/293) – Curso gratuito oferecido pela [Escola Nacional](https://www.escolavirtual.gov.br/curso/315)  [de Administração Pública](https://www.escolavirtual.gov.br/curso/315) (ENAP), com emissão de certificado.

[Teletrabalho e educação a distância](https://www.escolavirtual.gov.br/curso/301) - Curso gratuito oferecido pela [Escola Nacional](https://www.escolavirtual.gov.br/curso/315)  [de Administração Pública](https://www.escolavirtual.gov.br/curso/315) (ENAP), com emissão de certificado.

Evolução do [acompanhamento da meta de produtividade para o Teletrabalho no PJSC](https://www.cnj.jus.br/wp-content/uploads/2019/07/12591d5728f9eef095a63395075e4c44.pdf) – TJ de Santa Catarina.

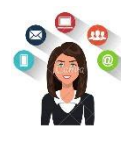

#### **Gestão e liderança**

[Gestão em equipes em trabalho remoto](https://www.escolavirtual.gov.br/curso/334) - [Escola Nacional de Administração Pública](https://www.escolavirtual.gov.br/curso/315) (ENAP) oferece curso gratuito, com emissão de certificado.

[Você S/A: O líder tem que ficar atento](https://www.youtube.com/watch?v=98kqyHmUOdU&list=UUnkPYfw115NLVkCALLLD4kA) - Pedro Mandelli.

[Como vivíamos sem feedback?](https://pt.linkedin.com/pulse/como-viv%C3%ADamos-sem-feedback-pedro-mandelli) - [Pedro Mandelli](https://br.linkedin.com/in/pedro-mandelli-8aaa0925?trk=author_mini-profile_title).

[Como dar feedback e avaliar servidores no setor público?](https://www.clp.org.br/como-dar-feedback-e-avaliar-servidores-no-setor-publico-gpsp/) - CLP Liderança Pública.

[Gestão Pública: 5 desafios e boas práticas que todo profissional da área deve adotar](https://www.educamaisbrasil.com.br/cursos-e-faculdades/gestao-publica/noticias/gestao-publica-5-desafios-e-boas-praticas-que-todo-profissional-da-area-deve-adotar) - Educa Mais Brasil.

[A liderança pública em tempos de crise](https://www.escolavirtual.gov.br/curso/299) – [Escola Nacional de Administração Pública](https://www.escolavirtual.gov.br/curso/315) (ENAP) oferece curso gratuito, com emissão de certificado.

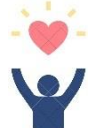

#### **Saúde e qualidade de vida**

[Manual Boas Práticas Ergonômicas Aplicadas ao Teletrabalho](https://portal.trt2.jus.br/fileadmin/portal_intranet/Portal_Servidor/Saude/ergonomia_teletrabalho.pdf) - TRT2.

[Ergonomia e ação](https://portal.trt2.jus.br/fileadmin/portal_intranet/Portal_Servidor/Saude/folder_ergonomia.pdf) - TRT2.

[Manual de orientação do teletrabalho](https://www.trt7.jus.br/escolajudicial/arquivos/files/cursos_material/Materia_Sade_manual_teletrabalho_agosto_2019.pdf) - TRT7 (Promoção de saúde e prevenção de doenças ocupacionais).

# **Comunicação, Linguagem Simples e Inclusiva**

[A Linguagem Simples](https://comunicasimples.com.br/a-linguagem-simples/) - [Comunica Simples](https://comunicasimples.com.br/) (Serviços de Linguagem Simples).

[5 Formas de explicar: O que é Comunicação Não Violenta](https://www.youtube.com/watch?v=9msNPEb6tTg) (CNV).

Diálogos Corajosos - [Comunicação Não Violenta para Viver.](http://www.dialogoscorajosos.com.br/)

[Linguagem inclusiva: como falar bem sem ofender ninguém](https://www.youtube.com/watch?v=UGEE6WAaGoo) - Leandro Karnal e André Fischer.

[Primeiros passos para uso de Linguagem Simples](https://www.escolavirtual.gov.br/curso/315) - [Escola Nacional de Administração](https://www.escolavirtual.gov.br/curso/315)  [Pública](https://www.escolavirtual.gov.br/curso/315) (ENAP) oferece curso gratuito, com emissão de certificado.

# <span id="page-28-0"></span>**12. Normas de referência**

- [Ato Conjunto CSJT.GP.GVP.CGJT nº 6/2020](https://juslaboris.tst.jus.br/bitstream/handle/20.500.12178/171331/2020_atc0006_csjt_cgjt.pdf?sequence=1&isAllowed=y) Consolida e uniformiza, no âmbito da Justiça do Trabalho de 1º e 2º graus, a regulamentação do trabalho remoto temporário com o objetivo de prevenir o contágio pelo Novo Coronavírus – Covid-19, bem como garantir o acesso à justiça.
- Ato GP [nº 19/2018](http://www.trtsp.jus.br/geral/tribunal2/Normas_Presid/Atos/2018/GP_19_18.html) Regulamenta o benefício Auxílio-Transporte no âmbito do Tribunal Regional do Trabalho da 2ª Região.
- [Ato GP nº 33/2021](https://basis.trt2.jus.br/handle/123456789/14233) Regulamenta o teletrabalho no âmbito do Tribunal Regional do Trabalho da 2ª Região, estabelecendo as modalidades teletrabalho integral e parcial, na forma que especifica.
- [Ato GP nº 39/2018](http://www.trtsp.jus.br/geral/tribunal2/Normas_Presid/Atos/2018/GP_39_18.html) Institui e regulamenta o banco de horas e dá outras providências.
- [Constituição Federal](http://www.trtsp.jus.br/geral/tribunal2/LEGIS/CF88/Titulo_3.html) os artigos 37 e 41 tratam dos servidores públicos (eficiência, concurso público, estabilidade e avaliação de desempenho).
- [Decreto-Lei nº 5.452/1943](https://www.planalto.gov.br/ccivil_03/decreto-lei/del5452.htm) Consolidação das Leis do Trabalho (CLT). O artigo 6° traz distinções entre o trabalho realizado no estabelecimento do empregador, o executado no domicílio do empregado e o realizado a distância.
- [Decreto n° 6.856/2009](http://www.planalto.gov.br/ccivil_03/_ato2007-2010/2009/decreto/d6856.htm) Regulamenta o art. 206-A da Lei no 8.112, de 11 de dezembro de 1990 – Regime Jurídico Único, dispondo sobre os exames médicos periódicos de servidores.
- [Decreto n° 8.742/2016](https://www.in.gov.br/materia/-/asset_publisher/Kujrw0TZC2Mb/content/id/21515905/do1-2016-05-05-decreto-n-8-742-de-4-de-maio-de-2016-21515837) Dispõe sobre os atos notariais e de registro civil do serviço consular brasileiro e da dispensa de legalização no Brasil das assinaturas e atos emanados das autoridades consulares brasileiras.
- [Decreto nº 8.660/2016](http://www.planalto.gov.br/ccivil_03/_ato2015-2018/2016/decreto/d8660.htm) Promulga a Convenção sobre a Eliminação da Exigência de Legalização de Documentos Públicos Estrangeiros, firmada pela República Federativa do Brasil, em Haia, em 5 de outubro de 1961.
- [Emenda Constitucional nº 95/2016](http://www.planalto.gov.br/ccivil_03/constituicao/emendas/emc/emc95.htm) Altera o Ato das Disposições Constitucionais Transitórias, para instituir o Novo Regime Fiscal, e dá outras providências.
- [Lei nº 6.015/1973](http://www.planalto.gov.br/ccivil_03/leis/l6015compilada.htm) Dispõe sobre os registros públicos, e dá outras providências.
- Lei nº 12.551/11 Altera o art. 6º da Consolidação das Leis do Trabalho (CLT), aprovada pelo Decreto-Lei nº 5.452, de 1º de maio de 1943, para equiparar os efeitos jurídicos da subordinação exercida por meios telemáticos e informatizados à exercida por meios pessoais e diretos.
- Lei nº 13.467/2017 Reforma Trabalhista. Introduziu o Capítulo II-A na CLT dedicado especialmente ao tema "Do Teletrabalho" (arts. 75-A a 75-E).
- [Lei n° 8.112/1990](http://www.planalto.gov.br/ccivil_03/leis/l8112cons.htm) Dispõe sobre o regime jurídico dos servidores públicos civis da União, das autarquias e das fundações públicas federais.

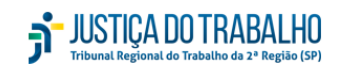

- [Portaria GP nº 40/2020](https://basis.trt2.jus.br/handle/123456789/13786) Dispõe sobre a concessão de licenças a magistrados e servidores do Tribunal Regional do Trabalho da 2ª Região, para o tratamento da própria saúde, por motivo de doença em pessoa da família e por acidente em serviço, e dá outras providências.
- Resolução CSJT nº 141/2014 Dispõe sobre as diretrizes para a realização de ações de promoção da saúde ocupacional e de prevenção de riscos e doenças relacionados ao trabalho no âmbito da Justiça do Trabalho de primeiro e segundo graus.
- [Resolução CSJT nº 151/2015](http://www.trt2.jus.br/geral/tribunal2/TST/CSJT/Res_151_15.html) [-](http://www.trt2.jus.br/geral/tribunal2/tst/CSJT/Res_151_15.html) Incorpora a modalidade de teletrabalho às práticas institucionais dos órgãos do Judiciário do Trabalho de primeiro e segundo graus, de forma facultativa, observada a legislação vigente.
- [Resolução CSJT n° 230/2018](https://hdl.handle.net/20.500.12178/147493) Regulamenta os procedimentos referentes à concessão de licenças para tratamento de saúde, por motivo de doença em pessoa da família e por acidente em serviço de magistrados e servidores da Justiça do Trabalho de 1º e 2º graus.
- [Resolução CNJ n° 376/2021](https://atos.cnj.jus.br/files/original1229362021030560422430ecd5f.pdf) Dispõe sobre o emprego obrigatório da flexão de gênero para nomear profissão ou demais designações na comunicação social e institucional do Poder Judiciário nacional.
- [Resolução CNJ 227/2016](https://atos.cnj.jus.br/files/compilado163915202007275f1f033339780.pdf) Regulamenta o teletrabalho no âmbito do Poder Judiciário e dá outras providências (redação dada pela Resolução nº 298/2019).
- [Nota Técnica MPT nº 17/2020](https://mpt.mp.br/pgt/noticias/nota-tecnica-n-17-sobre-trabalho-remoto-gt-covid-19-e-gt-nanotecnologia-2.pdf) **-** Nota Técnica para a atuação do Ministério Público do Trabalho para a proteção da saúde e demais direitos fundamentais das trabalhadoras e dos trabalhadores em trabalho remoto ou *home office*.

# <span id="page-30-0"></span>**13. Bibliografia**

- 1. BRASIL. Tribunal de Justiça do Estado de Santa Catarina. *Diretrizes de Gestão das Unidades Judiciais.* Santa Catarina: TJSC. Disponível em[:https://www.tjsc.jus.br/documents/728949/2902299/Diretrizes+para+gest%C3%A](https://www.tjsc.jus.br/documents/728949/2902299/Diretrizes+para+gest%C3%A3o+de+gabinetes+PDF/b51c9abc-5d88-6731-b79b-649cd2029534) [3o+de+gabinetes+PDF/b51c9abc-5d88-6731-b79b-649cd2029534.](https://www.tjsc.jus.br/documents/728949/2902299/Diretrizes+para+gest%C3%A3o+de+gabinetes+PDF/b51c9abc-5d88-6731-b79b-649cd2029534) Acesso em: 14/07/2021.
- 2. BRASIL. Tribunal Superior do Trabalho. *Teletrabalho. O trabalho de onde você estiver. Material Educativo produzido pelo Tribunal Superior do Trabalho*. *Brasília: TST, 2020.*  Disponível em: [https://www.tst.jus.br/documents/10157/2374827/Manual+Teletrabalho.pdf/e5486dfc](https://www.tst.jus.br/documents/10157/2374827/Manual+Teletrabalho.pdf/e5486dfc-d39e-a7ea-5995-213e79e15947?t=1608041183815)[d39e-a7ea-5995-213e79e15947?t=1608041183815.](https://www.tst.jus.br/documents/10157/2374827/Manual+Teletrabalho.pdf/e5486dfc-d39e-a7ea-5995-213e79e15947?t=1608041183815) Acesso em14/07/2021.
- 3. MANDELLI, Pedro. *Há um túnel no fim da escuridão.* Revista Confederação Nacional do Transporte. Transporte Atual. Brasília, Edição Informativa da CNT 293 (p. 59), junho, 2020. Disponível em: [https://cdn.cnt.org.br/diretorioVirtualPrd/2d43e6f0-9754-44b7](https://cdn.cnt.org.br/diretorioVirtualPrd/2d43e6f0-9754-44b7-bae2-86cc59e2d647.pdf) [bae2-86cc59e2d647.pdf](https://cdn.cnt.org.br/diretorioVirtualPrd/2d43e6f0-9754-44b7-bae2-86cc59e2d647.pdf) Acesso em: 14/07/2021.
- 4. FISCHER, André. Manual Prático de Linguagem Inclusiva. Disponível em: https://irpcdn.multiscreensite.com/87bdaac3/files/uploaded/manualplinguageminclusiva\_neo.p df. Acesso em: 13/07/2021.
- 5. FISCHER, Heloisa. A linguagem simples. [Comunica Simples,](https://comunicasimples.com.br/) 2019. Disponível em: [https://comunicasimples.com.br/a-linguagem-simples/.](https://comunicasimples.com.br/a-linguagem-simples/) Acesso em: 13/07/2021.
- 6. FISCHER, Heloisa. Clareza em textos de e-gov, uma questão de cidadania. Rio de Janeiro: Com Clareza, 2018.

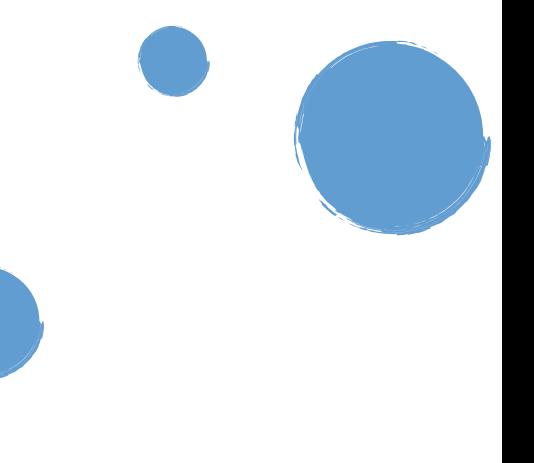

# <span id="page-31-0"></span>**14. ANEXO 1 - Controle de metas e produtividade em Varas do Trabalho**

# <span id="page-31-1"></span>**Distribuição das rotinas**

Nas Varas do Trabalho, alguns(mas) servidores(as) executam tarefas mais específicas, como é o caso dos assistentes e calculistas.

Os demais servidores geralmente têm atribuições mais generalizadas, o que permite que o trabalho seja distribuído de diversas formas. Confira algumas delas:

- Modelo 1: Todos os(as) servidores(as) executam todas as tarefas/atividades, com divisão por final do número do processo. No PJe é feita a designação automática de responsável, indicando todas as tarefas e o(s) final(is) específico(s).
- Modelo 2: Os(As) servidores(as) executam tarefas/atividades específicas de determinada fase processual (exemplo: determinada tarefa da fase da execução). No PJe é feita a designação manual de responsável em lote, ao filtrar a tarefa e a fase.
- Modelo 3: Os(As) servidores(as) executam tarefas/atividades específicas de qualquer fase (exemplo: elaboração de alvará). No PJe é feita a designação automática de responsável, indicando as tarefas específicas.
- Modelo 4: Os(As) servidores(as) executam determinadas tarefas específicas e outras por final do número do processo. No PJe é feita a designação automática ou manual de responsável, indicando as tarefas específicas e combinando com a designação automática de tarefa e final.

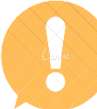

Em complementação à designação manual e automática de responsável por tarefa x final, o sistema PJe também disponiliza outras ferramentas que podem auxiliar:

- a) A possibilidade de designação manual de responsável por petição não apreciada no "escaninho";
- b) A possibilidade de designação de responsável por "Chips" (tal designação, em regra, complementa a designação de responsável por tarefa), com opção de indicação de prazo, em dias úteis, para cumprimento da atividade;
- c) A indicação manual de prazo interno para cumprimento da tarefa, no GIGS Gestão Interna de Gabinete e Secretaria.

# <span id="page-31-2"></span>**Registro e acompanhamento das atividades**

Na listagem de processos (de todos os processos da unidade ou de determinados processos por tarefa ou atalho) é possível utilizar filtros para verificar, por exemplo, quantos processos da relação estão sob responsabilidade de determinado(a) servidor(a).

Outra forma de acompanhamento do cumprimento das atividades/tarefas é o controle do tempo dos processos nas tarefas (ordenação da listagem pela coluna "Desde" ou filtro "Na tarefa desde" e "Na tarefa até"). Assim como nas outras opções, é possível combinar a utilização de outros filtros (exemplo: "Tarefa do processo" e "Chips").

Caso haja indicação de prazo interno para o cumprimento das atividades/chips (na designação automática) e das tarefas de processos (no GIGS), o acompanhamento das atividades poderá ser feito por:

- Controle de prazos no relatório de atividades do GIGS (no prazo, vencidos e concluídos);
- Controle de prazos internos com o filtro pré-definido "Processos com prazos vencidos" aplicado na listagem de processos visualizada na tela (listagem de processos por atalho, por tarefa, todos os processos). Se desejar, também é possível adicionar o filtro "Por responsável".
- Controle de prazos internos ordenando os processos visualizados na listagem pela coluna "Prazo"; a ordenação pode ser feita após aplicar filtro "Por responsável".

Há alerta de pendências na conclusão de determinados atos processuais em alguns atalhos do painel global (bolinha vermelha visualizada nas tarefas de "Analisar e assinar", "Minutar sentença e ED" e apreciar urgentes).

A bolinha também aparece no ícone de "Perícias", sinalizando "Perícias com prazo de entrega do laudo vencido".

Pode-se acessar cada um dos escaninhos para controlar o cumprimento das atividades específicas de juntada de novas petições (inclusive documentos internos, como atas, mandados e depósitos judiciais), de processos sem audiências designadas e de situação de alvarás elaborados no SIF (por ora, somente da CEF).

Para acompanhar as atividades da unidade também é possível consultar relatórios gerenciais. Exemplo: "Processos sem movimentação - 1º Grau" > "Processos parados na tarefa há mais de X dias - 1° Grau".

### <span id="page-32-0"></span>**Análise de metas e produtividade**

O PJe não emite relatório consolidado da produtividade por servidor(a). No entanto, o sistema permite algumas soluções. No "Histórico de tarefas" é possível verificar por quanto tempo o processo ficou em cada tarefa. Acesse: Abrir a tarefa > Menu da tarefa > Histórico de tarefas.

Após realizar a distribuição de tarefas/atividades entre os(as) servidores(as) da unidade, o controle da realização dos atos pode ser feito levando-se em consideração, conjuntamente:

- O saldo de processos designados por servidor(a) em tarefas que demandam, de pronto, a realização de determinado ato processual; e
- A existência ou não de atraso na execução de suas tarefas.

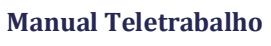

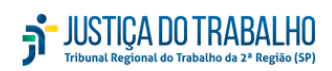

# <span id="page-33-0"></span>**15. ANEXO 2 - Gabinetes**

# <span id="page-33-1"></span>**Distribuição das rotinas**

Os processos que chegam nos Gabinetes pelo sistema PJe ficam reunidos datarefas: "Triagem", "Análise de gabinete", "Processos recebidos de diligência - Gab".

Em um primeiro momento, determinado(a) servidor(a) faz uma análise e verifica:

- a) A existência de ente público na autuação;
- b) As matérias e pressupostos de admissibilidade do recurso;
- c) A complexidade dos temas;
- d) A quantidade de partes;
- e) Eventual pedido de liminar;
- f) A competência do(a) magistrado(a);
- g) Outras hipóteses.

No PJe há a funcionalidade de "Designação automática de processos", que permite a distribuição interna dos processos por final e por tarefa.

O sistema também aceita a designação manual do responsável pelo processo. Assim, após a distribuição, é possível registrar quem são os servidores responsáveis, para que esses encontrem seus processos no menu "Meu painel".

O PJe também permite a utilização de filtros para listar os processos por prazo, tarefa e responsável no painel global. O GIGS - Gestão Interna de Gabinete e Secretaria possui a ferramenta de prazo interno por processo, que permite o controle de prazos a vencer e vencidos.

Em qualquer tempo, o(a) responsável pode ser alterado(a) manualmente ou em lote. E a menos que o responsável seja alterado pelo Gabinete ou pela Secretaria, permanecerá vinculado ao processo, inclusive na baixa (para diligência ou definitiva).

Modelo 1: Todos os(as) servidores(as) executam todas as tarefas.

É feita a triagem dos processos ordinários (prioridades, órgão público etc.) e a distribuição semanal dos processos, pela ordem cronológica do recebimento, para os assistentes e assessores.

Processos prioritários, especiais e sumaríssimo são distribuídos diariamente, em sistema de rodízio.

- Modelo 2: Distribuição de processos. A distribuição das tarefas obedece a alguns critérios, como, por exemplo, complexidade e quantidade. O controle é realizado em planilha fora do sistema PJe.
- Modelo 3: Designação automática de processos por final e por tarefa. A distribuição interna dos processos é feita por meio da funcionalidade do PJe "Designação automática de processos".

### <span id="page-34-0"></span>**Registro e acompanhamento das atividades**

Alguns gabinetes realizam o controle das atividades em planilha externa, na qual se registra a data de distribuição, o nome do(a) servidor(a) responsável e prazo fatal para restituição do processo e inclusão em pauta.

É possível listar todos os processos da unidade ou determinados processos por tarefa ou atalho. A utilização do filtro permite verificar, por exemplo, quantos processos da relação estão sob responsabilidade de determinado(a) servidor(a).

Outra possibilidade é acompanhar as atividades pelo controle de prazo interno do sistema GIGS. A utilização da ferramenta permite:

- Controle de prazos no relatório de atividades do GIGS (no prazo, vencidos e concluídos);
- Controle de prazos internos com o filtro pré-definido "Processos com prazos vencidos" aplicado na listagem de processos visualizada na tela (listagem de processos por atalho, por tarefa, todos os processos), podendo adicionar o filtro por responsável, se assim desejar;
- Controle de prazos internos ordenando os processos visualizados na listagem pela coluna "Prazo"; a ordenação pode ser feita após aplicar filtro por responsável.

O "alerta de pendências", visualizado em alguns atalhos do painel global (bolinha vermelha em "Minutar Voto", "Analisar Voto", "Analisar e Assinar", "Minutar Despacho/Decisão"), também permite o controle dos prazos internos.

O controle de eventuais pendências de julgamento pode ser feito pelo Gabinete com base nas listagens, prévia e definitiva, disponibilizadas pela Coordenadoria de Estatística e Gestão de Indicadores. Também podem auxiliar no controle das atividades:

- a lista de prazos a vencer, disponibilizada quinzenalmente pela 'Estatística';
- e a relação dos processos do gabinete publicada no DeJT.

### <span id="page-34-1"></span>**Análise de metas e produtividade**

Podem ser utilizadas as ferramentas do PJe para controle de prazos internos (processos com prazos vencidos, relatórios do GIGS, bolinha vermelha).

O sistema ainda permite o controle do tempo dos processos nas tarefas, por meio da ordenação da listagem pela coluna "Desde" ou filtro "Na tarefa desde" e "Na tarefa até".

Também é possível usar filtros na listagem, inclusive de forma combinada. Exemplo: "Tarefa do processo" e "Relator do processo" ou "Tarefa do processo" e "Usuário Responsável".

Após a distribuição de tarefas/atividades entre os(as) servidores(as) da unidade, o controle da realização dos atos pode ser feito levando-se em consideração, conjuntamente:

- O saldo de processos designados por servidor(as) em tarefas que demandam, de pronto, a realização de determinado ato processual; e
- A existência ou não de atraso na execução de suas tarefas.

O sistema PJe não emite relatório consolidado da produtividade por servidor(a). A análise de metas pode ser feita com base em planilha externa.

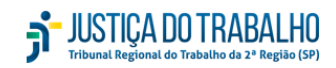

Apresentamos sugestão de controle para servidores(as) de gabinete que atuam na elaboração de minutas de voto:

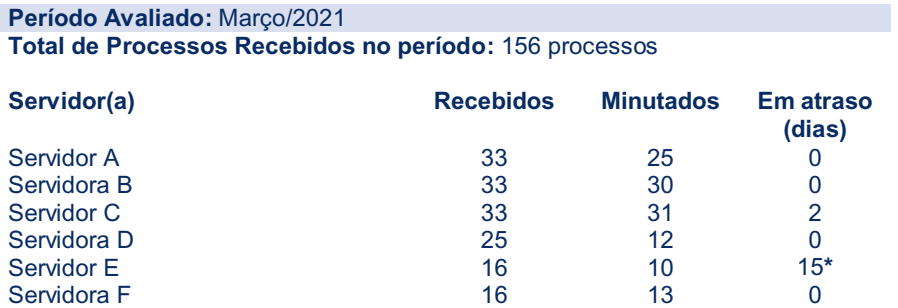

**\***Observe que o atraso é cumulativo e pode ser de período anterior. Além disso, o bom desempenho não está atrelado ao cumprimento integral da cota recebida no final do mês, mas sim ao prazo estabelecido pelo gestor(a), uma vez que os processos são recebidos diariamente.

Controles mais elaborados podem ser feitos processo a processo, a critério da unidade, que deve avaliar o custo-benefício:

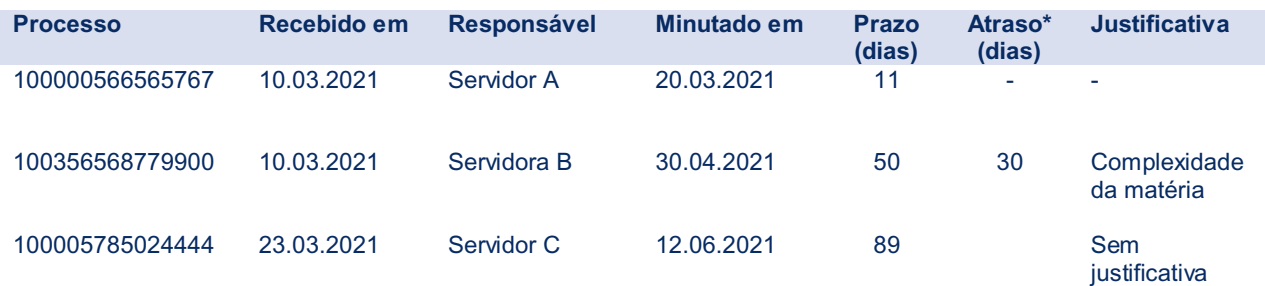

# <span id="page-36-0"></span>**16. ANEXO 3 - Secretarias de Turmas**

# <span id="page-36-1"></span>**Distribuição das rotinas**

Alguns(mas) servidores(as) executam tarefas específicas, como a verificação de de Escaninho, Prazos e Pauta. Nesse caso, é possível designar um(uma) responsável por tarefa.

As demais tarefas são distribuídas pelo(a) Secretário(a) de Turma, hipótese em que a designação manual pode ser utilizada. Normalmente a Secretaria não designa responsável (automática ou manual) para não sobrepor a distribuição já realizada em Gabinete.

Os processos que se encontram em tarefas a serem cumpridas por várias pessoas (como na publicação de acórdão, por exemplo) podem ser atribuídos a diferentes servidores(as):

- Em documento elaborado fora do PJe;
- Na própria pauta;
- A depender da página que se encontram na listagem de processos do painel global (exemplo: um servidor começa da primeira página e outro da última);
- A depender de sala de sessão etc.

# <span id="page-36-2"></span>**Registro e acompanhamento das atividades**

A forma mais comum de acompanhamento do cumprimento das atividades/tarefas na Secretaria é o controle do tempo dos processos nas tarefas (ordenação da listagem pela coluna "Desde" ou filtro "Na tarefa desde" e "Na tarefa até"). Assim como nas outras opções, é possível combinar a utilização de outros filtros (exemplo: "Tarefa do processo" e "Chips").

Em regra, a Secretaria não utiliza a designação de responsável (automática ou manual) para não sobrepor as designações realizadas em Gabinete.

Outra possibilidade é acompanhar as atividades por meio do controle de prazo interno do PJe (GIGS), com opção, inclusive, de manutenção do responsável pelo processo no Gabinete.

A utilização da ferramenta permite:

- o controle de prazos no relatório de atividades do GIGS (no prazo, vencidos e concluídos);
- o controle de prazos internos com o filtro pré-definido "Processos com prazos vencidos" aplicado na listagem de processos visualizada na tela (listagem de processos por atalho, por tarefa, todos os processos);
- o controle de prazos internos ordenando os processos visualizados na listagem pela coluna "Prazo".

# <span id="page-37-0"></span>**Análise de metas e produtividade**

Para análise de metas e produtividade, as Secretarias podem utilizar ferramentas do sistema PJe, como, por exemplo:

- Designação de responsável pelo processo;
- Controle de prazos internos (Processos com prazos vencidos, relatórios do GIGS);
- Controle do tempo dos processos nas tarefas, por meio da ordenação da listagem pela coluna "Desde" ou filtro "Na tarefa desde" e "Na tarefa até", combinando com outros filtros, se assim desejar;
- Aplicação de filtros na listagem, inclusive de maneira combinada, como, por exemplo, "Tarefa do processo" e "Relator do processo" ou "Tarefa do processo" e "Usuário Responsável".

Após adequar a distribuição de tarefas/atividades entre os servidores da unidade, o controle da realização dos atos pode ser feito levando-se em consideração, conjuntamente:

- O saldo de processos designados por servidor(a) em tarefas que demandam, de pronto, a realização de determinado ato processual; e
- A existência ou não de atraso na execução de suas tarefas.

As intimações determinadas em conversão do julgamento em diligência são observadas pelas Secretarias ao final do mês de apuração, de modo a evitar pendências indevidas para o(a) relator(a).

O sistema PJe não emite relatório consolidado da produtividade por servidor(a).

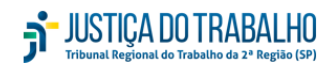

**Manual Teletrabalho**

# <span id="page-38-0"></span>**17. Anexo 4 - Unidades administrativas**

### <span id="page-38-1"></span>**Distribuição das rotinas**

As diversas unidades de apoio indireto à atividade judicante são setores responsáveis pelos processos de administração, suporte e funcionamento do Tribunal.

A depender das matérias envolvidas (gestão de pessoas, licitação e contratos, orçamentária e financeira, administração predial, saúde etc.), os(as) servidores(as) executam tarefas específicas, por exemplo: análise de processos administrativos, verificação/controle de documentos, prazos, pauta de reuniões, dentre outros.

Conforme a área e o processo de trabalho envolvido, os responsáveis são designados:

- Modelo 1: expedientes (e-mail, telefone, PROAD, despacho, malote digital) e atividades estratégicas (projetos, manuais, guias, etc.). Distribuídas de acordo com o perfil e a formação profissional;
- Modelo 2: Todos os(as) servidores(as) executam todas as tarefas; Distribuídas por ordem alfabética, cada atividade recebe uma pontuação diferente (de 1 a 6), conforme o nível de complexidade. Exemplo: 2 pontos (PROAD - assunto 1), 3 pontos (PROAD - assunto 2), 4 pontos (SIGEP - assunto 1), 5 pontos (SIGEP - assunto 2) e 6 pontos (SIGEP - assunto 3). Há rodízio para o atendimento telefônico.

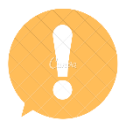

Os(As) servidores(as) realizam atividades específicas em esquema de rodízio, de forma que há alternância das tarefas a cada período (dia, mês etc.).

### <span id="page-38-2"></span>**Registro e acompanhamento das atividades**

Listamos a seguir algumas dicas que podem lhe ajudar a acompanhar, mesmo à distância, o andamento das atividades de sua unidade. Confira!

#### **a) Controle de expedientes quantificáveis**

Você pode usar (ou adaptar) o arquivo já existente em sua unidade para gerir o tempo que cada profissional leva para tratar um expediente, por exemplo. Ou ainda utilizar os filtros para quantificar o quanto cada um produziu em determinado período. Conheça um modelo utilizado pelos(as) colegas.

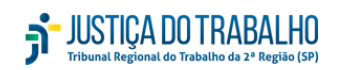

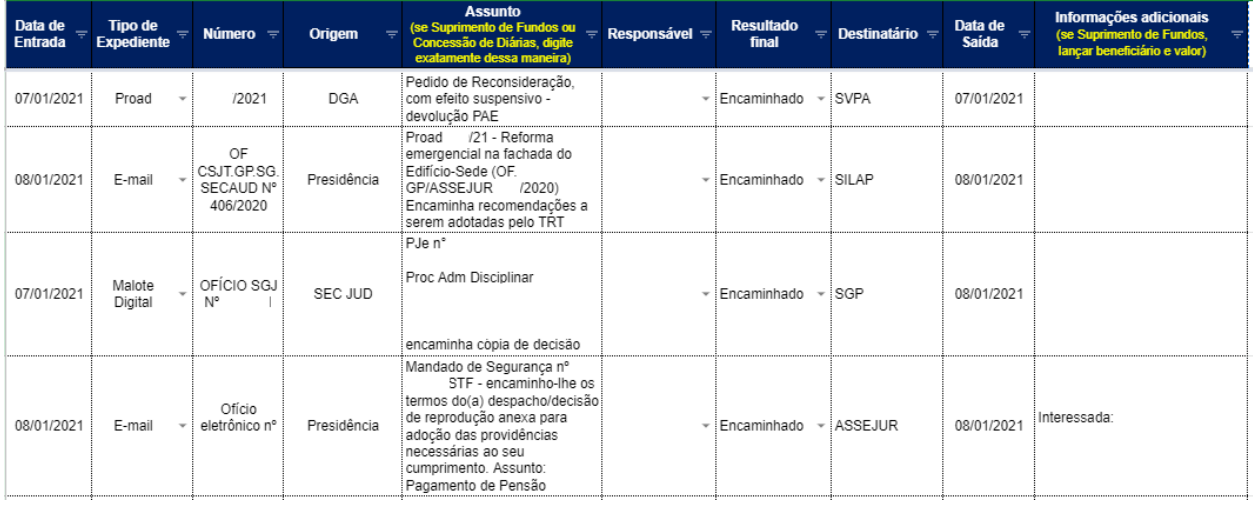

#### **b) Acompanhamento das atividades não quantificáveis.**

Nem todas as tarefas realizadas nas unidades são quantificáveis. Ainda que sejam, muitas vezes o bom desempenho não está atrelado ao cumprimento de determinada cota, mas sim ao pleno atendimento daquilo que é demandado.

Nesse caso, cabe ao gestor da unidade listar os tipos de atividades demandadas e informar se elas foram ou não desempenhas a contento.

Veja o exemplo:

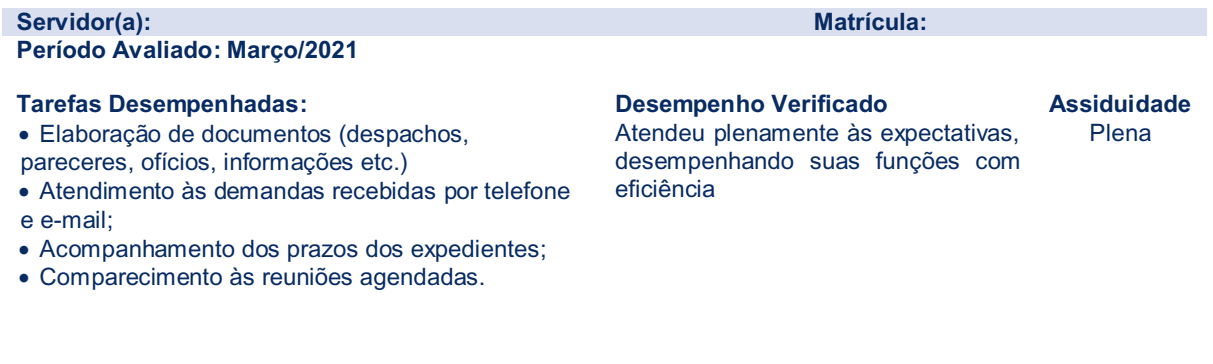

#### Outro modelo possível, sugerido para as unidades que tem o atendimento ao público como função preponderante:

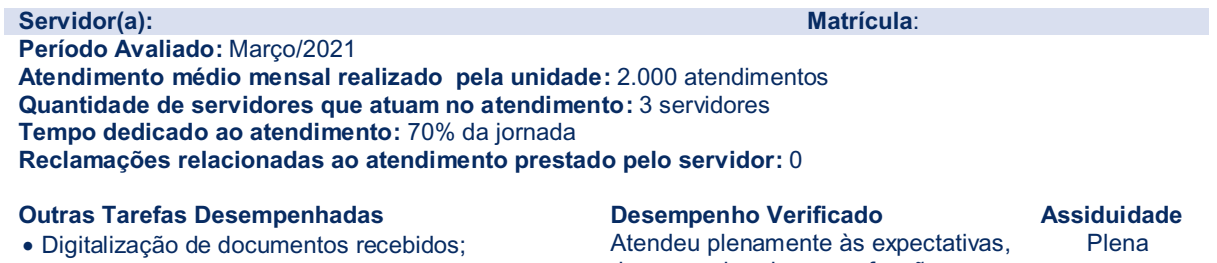

- Pesquisas;
- Comparecimento às reuniões agendadas.

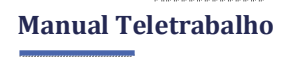

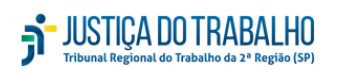

#### **c) E-mail**

É possível utilizar o TRTCLOUD para contabilizar quantos e-mails cada pessoa da equipe tratou. Para isso, é necessário que servidor(a) tenha um marcador próprio e o coloque em cada mensagem que cuidar/resolver.

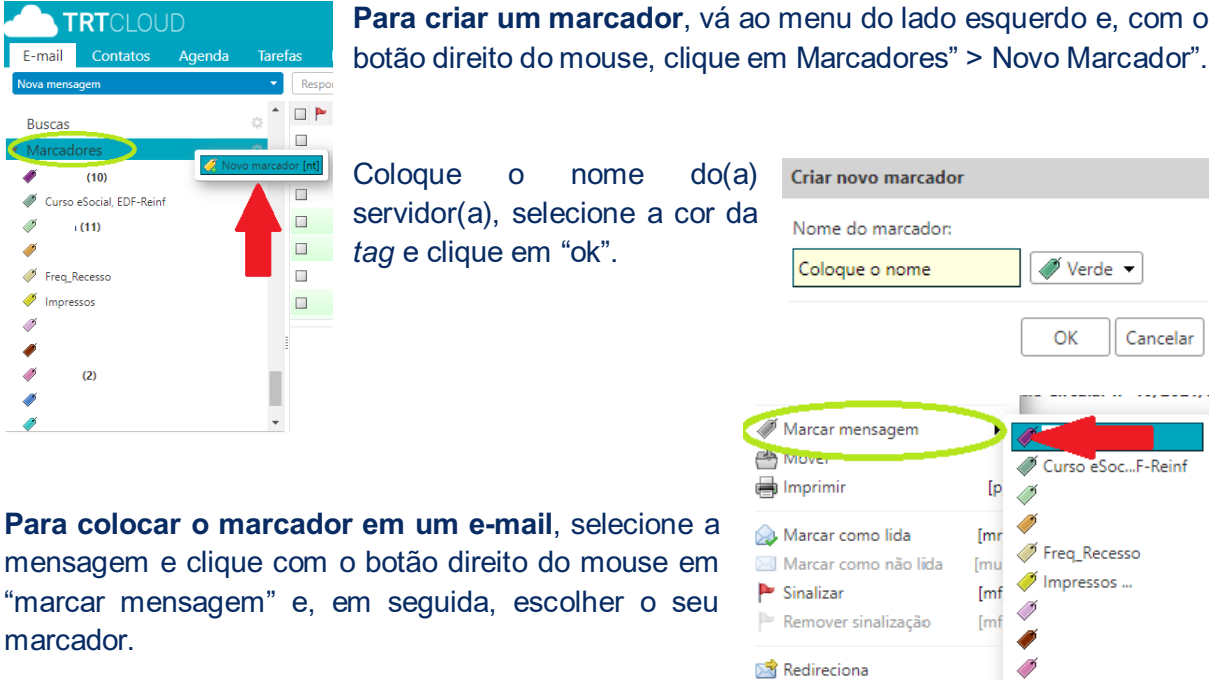

**Para consultar** quantos e-mails foram tratados por determinado servidor(a), vá em "marcadores" (lado esquerdo do e-mail) e selecione a opção desejada. A aplicação mostrará todas as mensagens tratadas por ele(a).

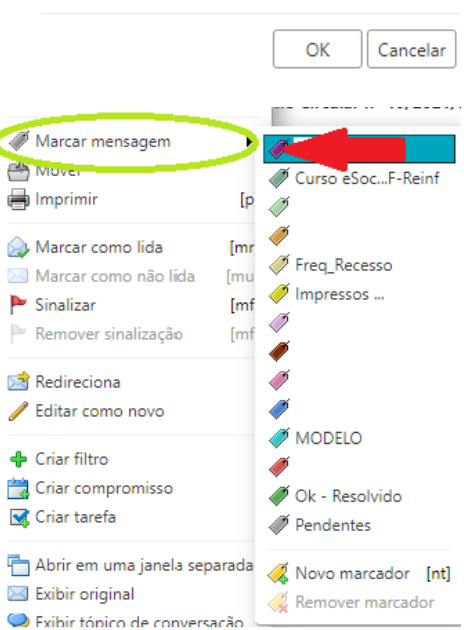

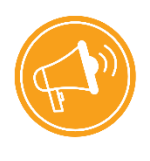

**Dica!** Pense em formas de acompanhamento das rotinas que mais se encaixem às particularidades de sua área. Se necessário, adapte os modelos que já existem ou crie novas ferramentas. Troque ideias com a equipe e com colegas de outras unidades.

#### **d) PROAD**

Também é possível verificar a quantidade de processos tratados no PROAD, tanto para os expedientes que chegaram na Unidade quanto para aqueles que foram originados dela. O sistema ainda o uso de filtros para selecionar o(a) servidor(a) responsável e o período de consulta desejado.

**PROAD PROAD** 

Para utilizar o PROAD, acesse o ícone correspondente na intranet. O login e a senha de acesso são os mesmos utilizados para acessar a intranet e outros sistemas corporativos.

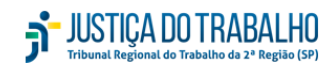

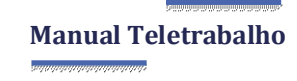

Para extrair os dados desejados, use **a central de buscas**. Para acessá-la, clique em: Consultas > Central de buscas. Ao abrir a página selecione "Pesquisa avançada por processo".

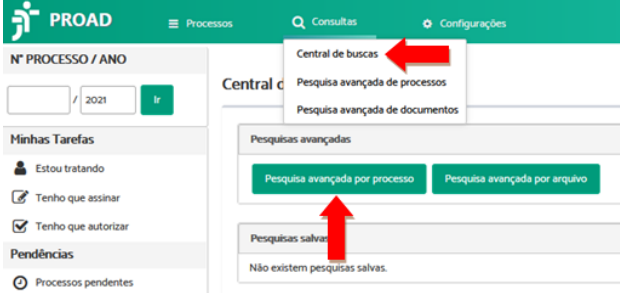

#### **Processos que ingressaram na unidade**

Para verificar quantos processos chegaram na unidade durante um determinado período e quem os tratou, siga as seguintes etapas:

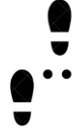

**1º passo:** No item "Pesquisas por dados do processo", insira o período desejado no campo "Protocolado entre as datas". Caso também queira delimitar um assunto específico, preencha também o campo "Assunto".

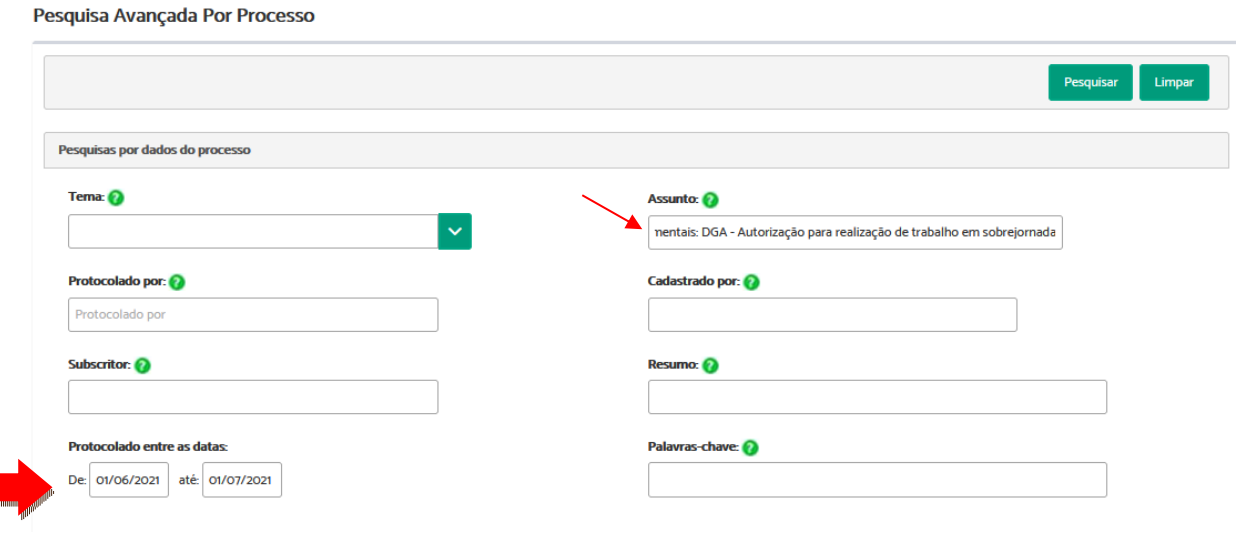

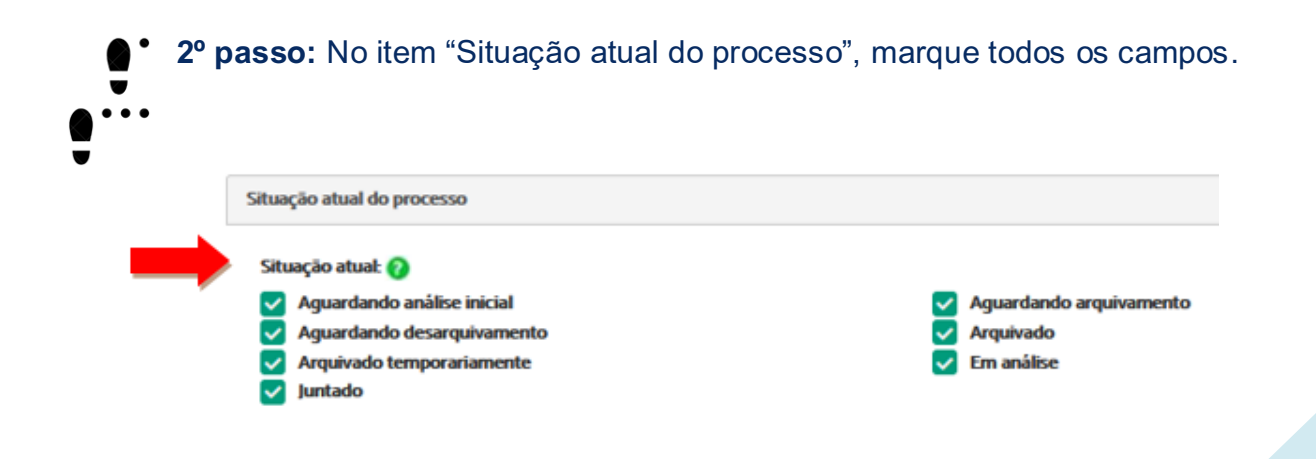

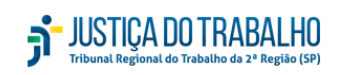

**3º passo:** No item "Movimentação do Processo", selecione todos os tipos de movimentação.

No campo "Destino", escreva o nome da sua unidade.

No campo "Movimentação no período", insira o mesmo período incluído no campo "Protocolado entre as datas" (1º passo).

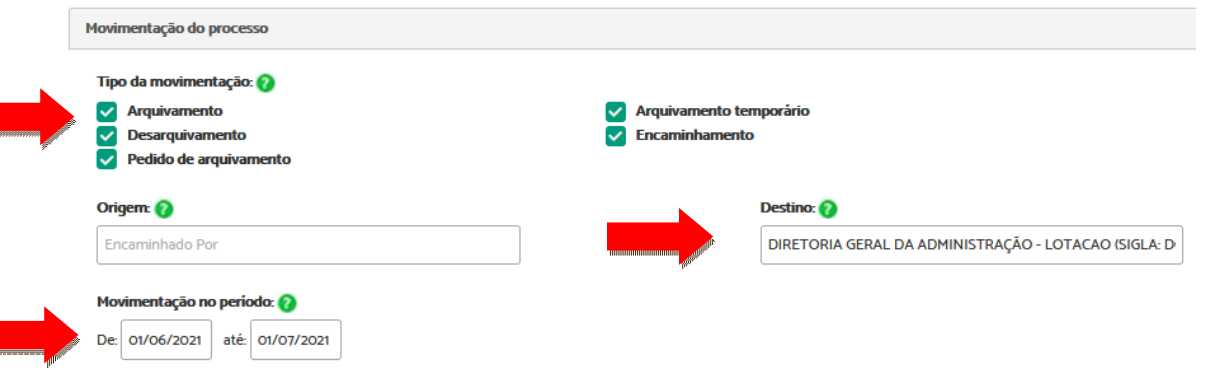

**4º passo:** Em "Ação realizada no processo", marque todas as opções do campo "Tipo de ação".

No campo "Realizado por", insira o nome do(a) servidor(a).

No campo "Realizado no período", repita a mesma data incluída no campo "Protocolado entre as datas" (1º passo).

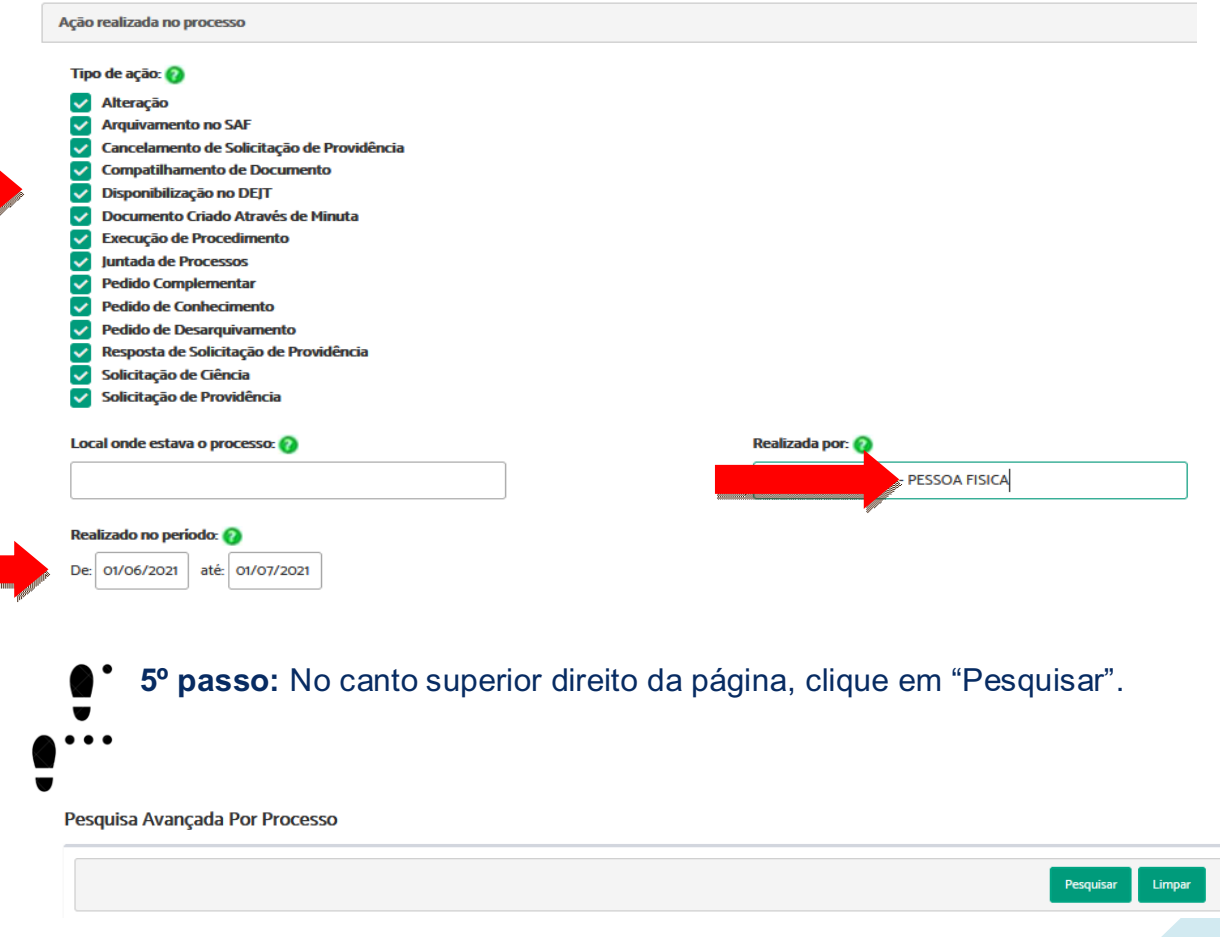

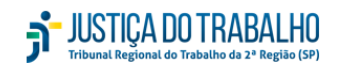

Feito isso, você conseguirá visualizar todos os processos que chegaram na unidade e foram movimentados por determinado(a) servidor(a) e no período escolhido.

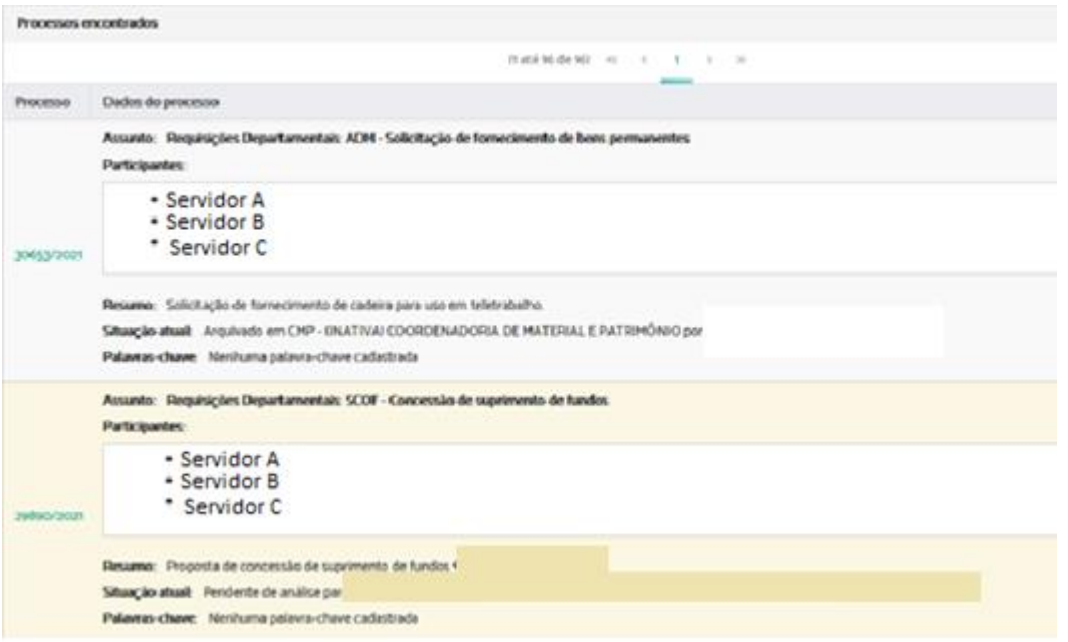

#### **Processos originados na unidade**

Para extrair os dados de quantos processos originados na unidade foram tramitados pelo(a) servidor(a), siga o passo a passo acima, com esta **única exceção**:

No item "Movimentação do processo" (3º passo), marque o campo "Origem" ao invés de "destino".

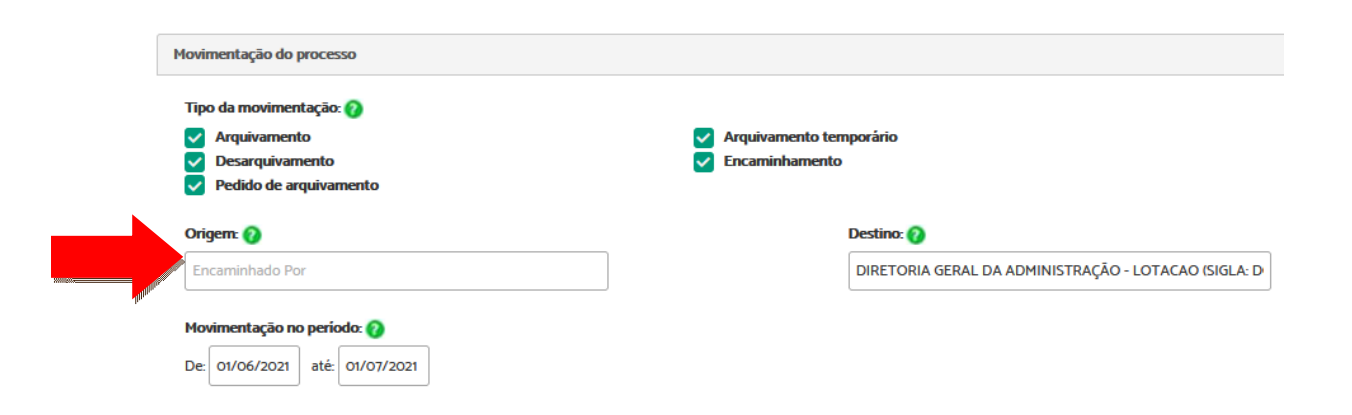

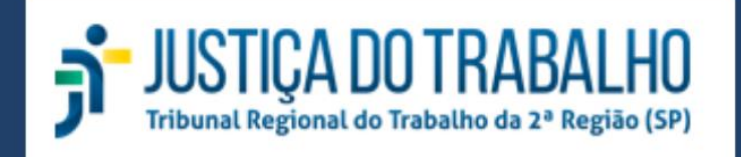